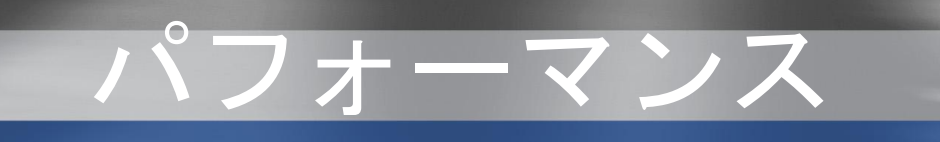

# Microsoft Dynamics CRM 4.0

# パフォーマンスの最適化と保守

ホワイト ペーパー

日付 : 2008 年 2 月

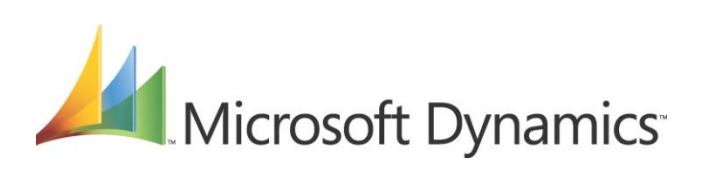

# 謝辞

このドキュメントは、Microsoft Dynamics CRM Engineering for Enterprise (E<sup>2</sup>) チームにより、 企画および作成されました。同チームでは、より広範な CRM コミュニティの役に立つように、この ドキュメントが情報の漏れなく、正確なものになるよう尽力いただいた以下の各諸氏にお礼申し上げ ます。

#### 主任共同作成者

Brian Bakke (*Microsoft*) Grant Geiszler (*Microsoft*) Sean McNellis (*Microsoft*) MS CRM パフォーマンス チーム

#### テクニカル レビュー担当者

Peter Simons (*Microsoft*) Roger Gilchrist (*Microsoft*) MS CRM 製品開発

 $MS$  CRM  $E^2$  協同作成者 Amir Jafri、プログラム マネージャ Jim Toland、コンテンツ マネージャ

注意 : このホワイト ペーパーは、『Microsoft Dynamics CRM 3.0 の最適化に関するホワイト ペーパー』において以前公開されている内容を利用 および改訂しています。

# フィードバック

このドキュメントについてのご意見やご提案を MS CRM E<sup>2</sup> チームへのフィードバック用エイリア ス [\(entfeed@microsoft.com\)](mailto:entfeed@microsoft.com) にお送りください。

Microsoft Dynamics は、柔軟性の高い統合型業務管理ソリューションです。このソリューションを使用すると、 確信を持って意思決定を下すことができます。Microsoft Dynamics は、使い慣れた Microsoft ソフトウェアと 同様に動作します。また、これらのソフトウェアとの併用も可能です。財務、顧客関係、およびサプライ チェーン プロセスの自動化や簡素化を図ることで、ビジネスを成功に結び付けることのできるように支援します。 米国およびカナダ (フリー ダイヤル) 1-888-477-7989 その他の地域 +1-701-281-6500

<http://www.microsoft.com/japan/dynamics/default.mspx>

# 法定表記

このドキュメントに記載されている情報は、このドキュメントの発行時点におけるマイクロソフトの見解を反映し たものです。変化する市場状況に対応する必要があるため、このドキュメントは、記載された内容の実現に関する マイクロソフトの確約とはみなされないものとします。また、発行以降に発表される情報の正確性に関して、マイ クロソフトはいかなる保証もいたしません。

このホワイト ペーパーは、情報の提供のみを目的としています。明示または黙示にかかわらず、このドキュメント の情報についてマイクロソフトはいかなる責任も負わないものとします。

お客様ご自身の責任において、適用されるすべての著作権関連法規に従ったご使用を願います。このドキュメント のいかなる部分も、米国 Microsoft Corporation の書面による許諾を受けることなく、その目的を問わず、どのよ うな形態であっても、複製または譲渡することは禁じられています。ここでいう形態とは、複写や記録など、電子 的な、または物理的なすべての手段を含みます。

マイクロソフトは、このドキュメントに記載されている内容に関し、特許、特許申請、商標、著作権、またはその 他の無形財産権を有する場合があります。別途マイクロソフトのライセンス契約上に明示の規定のない限り、この ドキュメントはこれらの特許、商標、著作権、またはその他の無形財産権に関する権利をお客様に許諾するもので はありません。

© 2008 Microsoft Corporation.All rights reserved.

Microsoft、MS-DOS、Windows, Windows Server、Windows Vista、Active Directory、SQL Server、 Outlook、BizTalk、FRx、Microsoft Dynamics、Microsoft Dynamics ロゴ、SharePoint、Visual Basic、 Visual C++、Visual SourceSafe、および Visual Studio は米国 Microsoft Corporation、FRx Software Corporation、または Microsoft Business Solutions ApS の米国およびその他の国における登録商標または商標 です。Microsoft Business Solutions ApS および FRx Software Corporation は米国 Microsoft Corporation の関連会社です。

その他、記載されている会社名および製品名は、各社の商標および登録商標です。

*Microsoft* 

# 目次

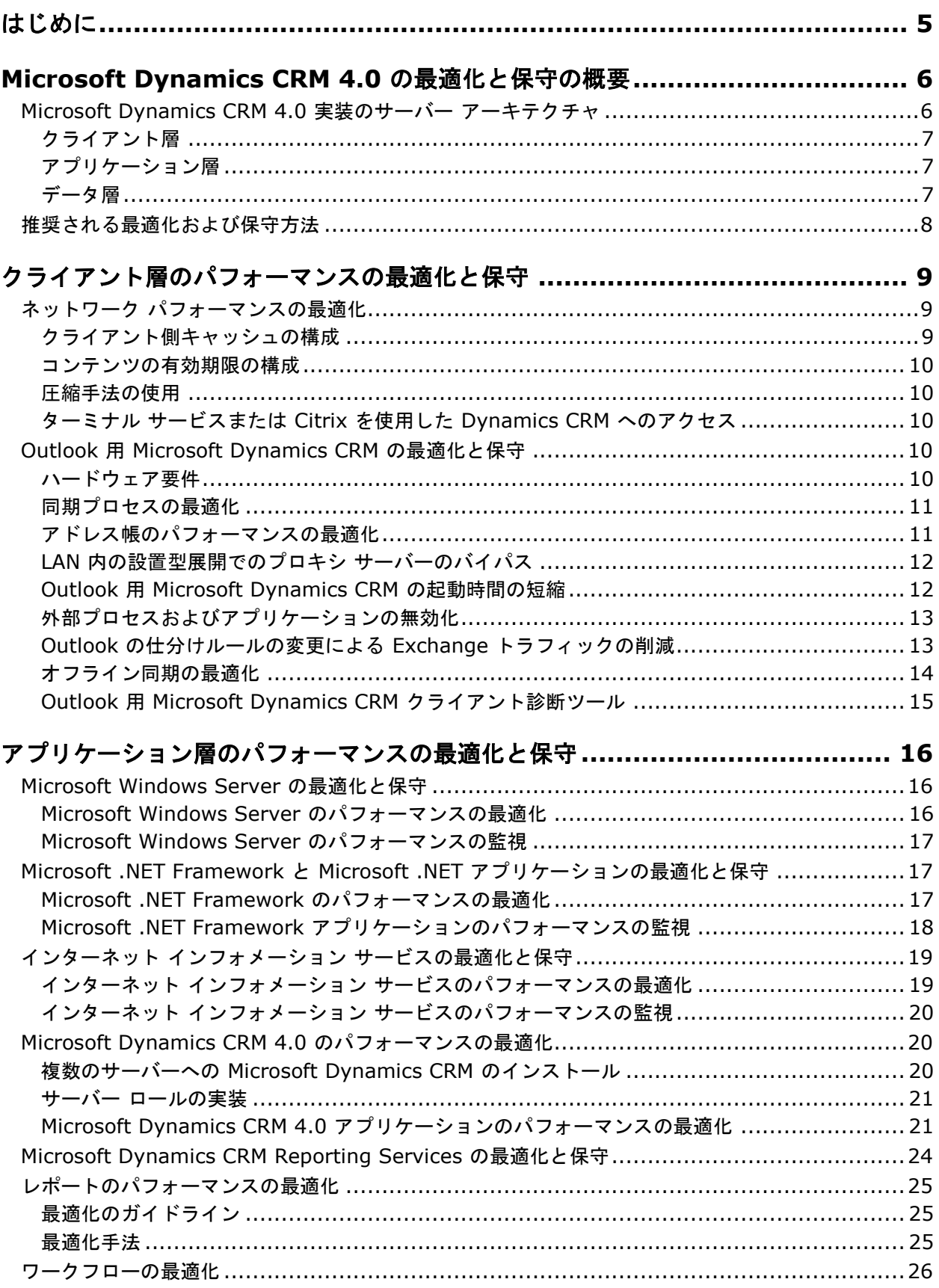

 $\mathsf{3}$ 

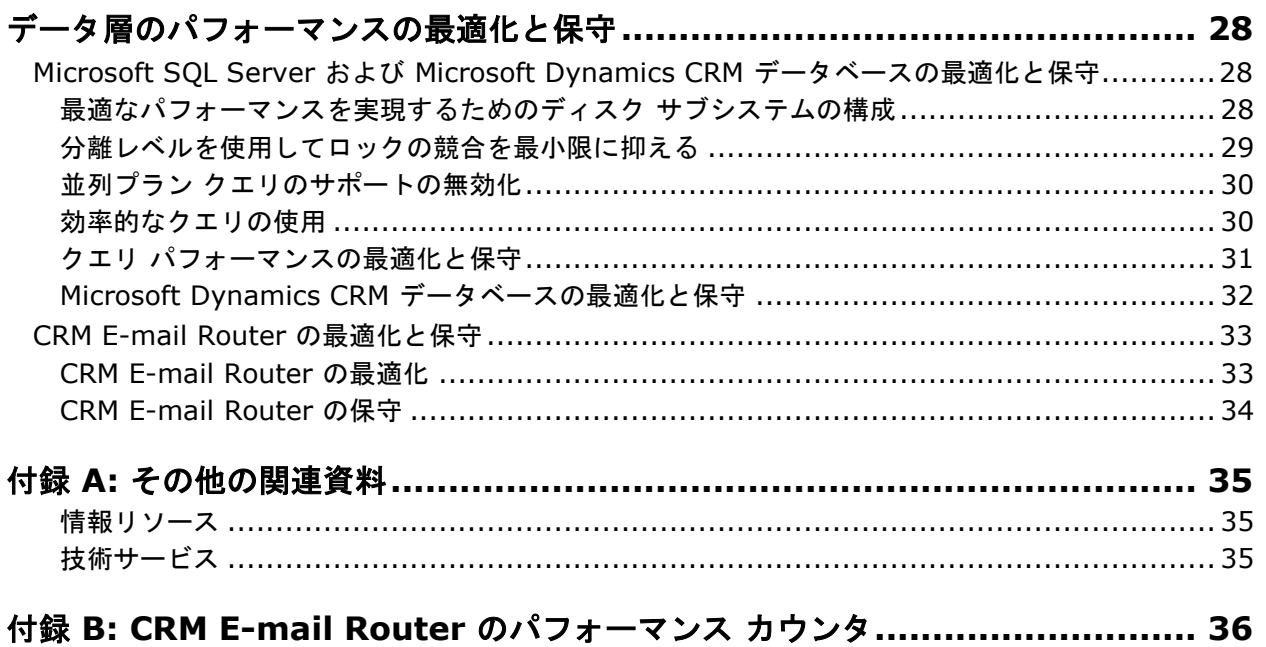

 $\overline{4}$ 

# <span id="page-4-0"></span>はじめに

このホワイト ペーパーは、Microsoft Dynamics CRM 実装を構成するコンポーネントの最適化と 保守についての既存のリソースに置き換わるものではなく、それらを補完するものです。そこで、 このドキュメントでは、各トピックについて関連する背景、Microsoft Dynamics CRM 実装内の コンポーネントの保守と最適化についての情報、特定の環境について追加のガイダンスを提供し ている可能性のある関連リソースへのリンクを提供します。

重要 : このホワイト ペーパーに記載している最適化手法とパフォーマンス強化は、標準構成の Microsoft Dynamics CRM 4.0 実装に基づいています。特定の Microsoft Dynamics CRM 4.0 実装におけるカスタマイズのレベルに応じて、これらの手法による動作が異なったり、異なる結果に なる可能性があります。これらの最適化手法を運用環境に実装する前に、その機能とパフォーマンス 上の影響を確認してください。

また、他のシステムと統合する Microsoft Dynamics CRM 展開では、運用環境の複雑さと統合の 状態に近い環境で最適化手法をテストしてください。

テスト システムのパフォーマンスは、運用環境の Microsoft Dynamics CRM サーバーと同じ状態 でテスト サーバーが他システムに統合されていない場合は、運用環境の Microsoft Dynamics CRM サーバーのパフォーマンスとは異なる可能性があります。また、パフォーマンスの結果は、テスト システムのデータベースのサイズと構造が、運用環境と同様でない場合も、異なる可能性があります。

警告 : システムまたは Microsoft Windows® Active Directory® データベースの情報が失われる ことを防ぐため、このホワイト ペーパーに記載されている最適化手法を実行する前に、すべての データベースのバックアップ コピーを作成してください。

# <span id="page-5-0"></span>**Microsoft Dynamics CRM 4.0** の最適化と保守の概要

Microsoft Dynamics CRM 4.0 などの接続されたシステムの最適化と保守には、以下についての高 い知識が必要です。

- 特定の実装を構成するサーバー アーキテクチャおよびコンポーネント
- システム コンポーネントまたはコンポーネント間のやり取りに悪影響を与える可能性のあるパ フォーマンスの問題
- パフォーマンスの問題が発生した場合に、問題を特定、トラブルシューティング、解決するた めの主要な手法

注意 : エンド ユーザーが Microsoft Dynamics CRM 4.0 で日常的な作業を完了する際の効率は、 特定の実装が全体的なビジネス要件にどの程度適切に対応できるかを評価するうえで、見過ごされる ことが多くあります。

# <span id="page-5-1"></span>**Microsoft Dynamics CRM 4.0** 実装のサーバー アーキテクチャ

Microsoft Dynamics CRM 4.0 ソリューションを実装するための特定のハードウェア要件とソフト ウェア要件はさまざまですが、概してどの展開にも共通する基本のサーバー アーキテクチャがあり ます。次の図は、Microsoft Dynamics CRM 4.0 を実装する場合の一般的なサーバー アーキテク チャを示しています。

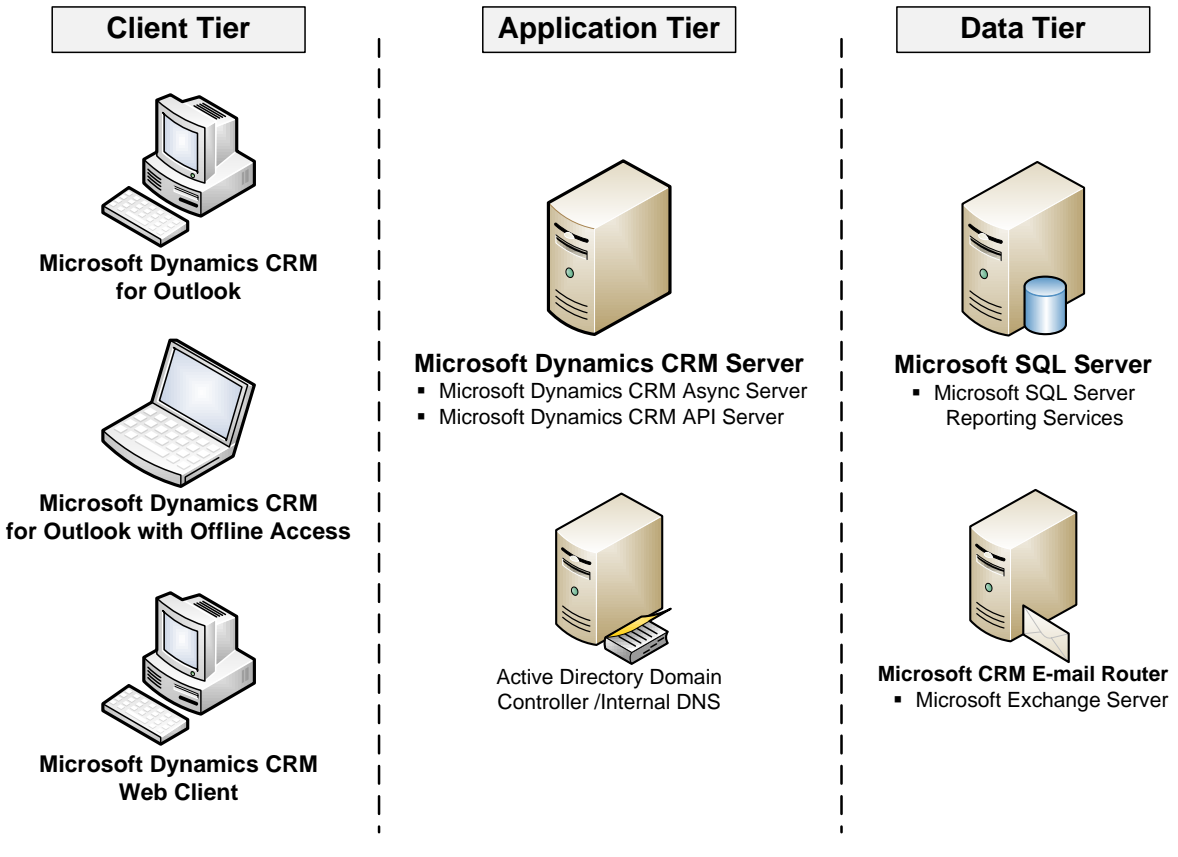

重要 : これは、Microsoft Dynamics CRM 4.0 を実装する場合のサーバー アーキテクチャの一例 です。実際に環境の実装を計画した結果、その特定のビジネスには別の構造がより適していることが わかる場合があります。

図が示すように、この一般的なサーバー アーキテクチャでは、Microsoft Dynamics CRM 4.0 実装 内の 3 つの論理層があります。ソリューション内の各層それぞれの特性を理解することは、システ ム パフォーマンスの最適化と保守を効果的に行うえで不可欠です。

# <span id="page-6-0"></span>クライアント層

クライアント層は、Microsoft Dynamics CRM 4.0 システムとユーザー間の対話を実現します。そ のため、クライアント層のコンポーネントは、応答の速いユーザーの操作を実現できるように構成お よび最適化されます。

以下の表に、通常クライアント層に含まれる Microsoft Dynamics CRM 4.0 システム コンポーネ ントと、この層に影響することが最も多い、発生し得るパフォーマンスの問題を示します。

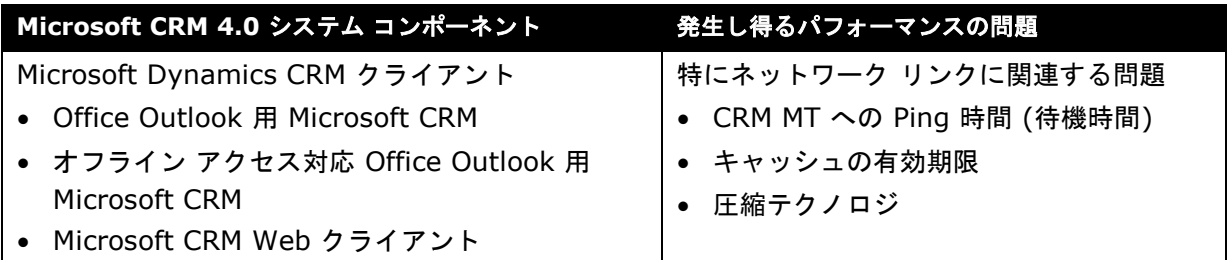

# <span id="page-6-1"></span>アプリケーション層

アプリケーション層は、Microsoft Dynamics CRM 4.0 実装の、すべてのビジネス ロジックの処理 を一元管理して実行するほか、Web サーバーの機能も提供します。

注意 : Web サーバー コンポーネントとビジネス処理コンポーネントでは異なるサーバー リソース 要件のバランスを取る必要があるため、アプリケーション層の構成と調整は、クライアント層の最適 化よりも難しい場合があります。

以下の表に、通常アプリケーション層に含まれる Microsoft Dynamics CRM 4.0 システム コン ポーネントと、この層に影響することが最も多い、発生し得るパフォーマンスの問題を示します。

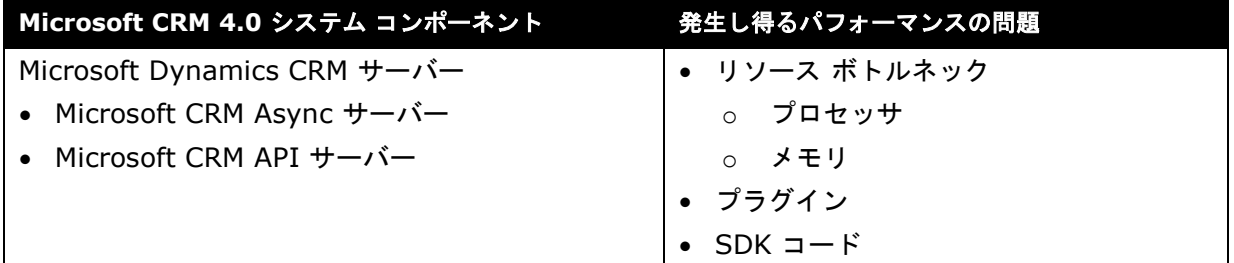

# <span id="page-6-2"></span>データ層

7

データ層は、ソリューション データを保守し、アプリケーション層からの要求に応じたデータを提 供します。Microsoft Dynamics CRM 4.0 実装のデータベース アーキテクチャには、Microsoft SQL Server および各組織に固有のレコードと情報を保持するデータベースが含まれます。実装に応 じて、データ層には Microsoft Dynamics CRM E-mail Router と、電子メール サーバーおよび データベースを含めることもできます。

以下の表に、通常データ層に含まれる Microsoft Dynamics CRM 4.0 システム コンポーネントと、 この層に影響することが最も多い、発生し得るパフォーマンスの問題を示します。

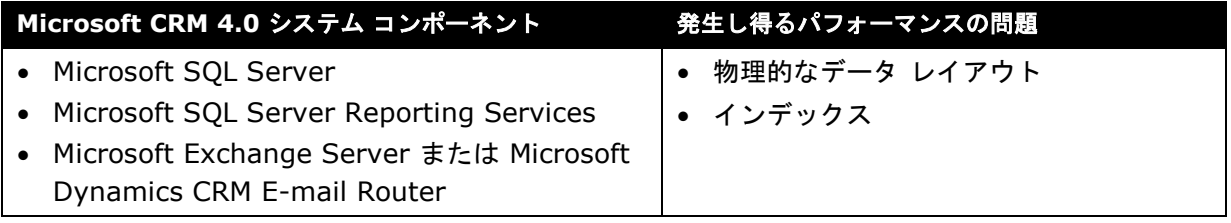

# 推奨される最適化および保守方法

<span id="page-7-0"></span>Microsoft Dynamics CRM 4.0 の初期展開が完了したら、特定のシナリオに固有のビジネスおよび 環境の要素に合わせて、ソリューションを最適化することが重要です。システムを構成して最適なパ フォーマンスが得られるようにしたら、最適化されたレベルのパフォーマンスを記録して、パフォー マンスのベースラインを確立します。

時間が経つにつれて、Microsoft Dynamics CRM 4.0 実装のように接続されたシステムの日常的な 使用により、ソリューションのパフォーマンスに悪い影響が出る可能性があります。Microsoft Dynamics CRM 4.0 を展開したら、Windows Server システム モニタ ユーティリティの機能を 利用して、システムの全体的な状態の監視に使用できるパフォーマンス データを収集し、分析して ください。可能であれば、パフォーマンスの監視はリモートで行うことをお勧めします。これにより、 監視作業による負荷が、監視対象のパフォーマンス結果に反映されないようにします。

注意 : パフォーマンス監視のガイドラインとベスト プラクティスについての一般情報は、TechNet の記事「パフォーマンス監視のヒント集」を参照してください。 [http://technet2.microsoft.com/windowsserver/ja/library/204bb1a3-713b-4ba3-9a9b-](http://technet2.microsoft.com/windowsserver/ja/library/204bb1a3-713b-4ba3-9a9b-98ca46a3076b1041.mspx?mfr=true)[98ca46a3076b1041.mspx?mfr=true](http://technet2.microsoft.com/windowsserver/ja/library/204bb1a3-713b-4ba3-9a9b-98ca46a3076b1041.mspx?mfr=true)

重要 : Microsoft Dynamics CRM 4.0 では、Microsoft Dynamics CRM 実装の全体的なパフォー マンスの監視と保守を支援する多数の新しいパフォーマンス カウンタを提供しています。これらの カウンタとその有効な使用法についての詳細は、2008 年前半にリリース予定の Microsoft Operations Manager 2005 用 Microsoft Dynamics CRM 4.0 Server 管理パックにおいて提供さ れます。

Microsoft Dynamics CRM 4.0 のパフォーマンスについての最新情報と、追加のサポート リソース については、Microsoft Dynamics CRM チーム ブログ [\(http://blogs.msdn.com/crm/\)](http://blogs.msdn.com/crm/) (英語) を参照してください。

# <span id="page-8-0"></span>クライアント層のパフォーマンスの最適化と保守

# <span id="page-8-1"></span>ネットワーク パフォーマンスの最適化

Microsoft Dynamics CRM 4.0 実装をサポートするネットワークのパフォーマンスを最適化するこ とは、効率よいシステムの動作を確実にするうえで不可欠です。

ネットワーク パフォーマンスを決める主な要素は、帯域幅と待機時間です。

- 帯域幅は、特定の通信チャネルの幅、つまり容量です。
- 待機時間は、ネットワーク上のある場所から別の場所に信号が送られるために必要な時間です。 待機時間は、2 区間の固定コストです。待機時間を最適化するには、1 要求あたりのラウンド トリップ数を可能な限り削減します。

ネットワークの帯域幅が広いからといって、待機時間が短くなるとは限りません。たとえば、衛星リ ンクを通過するネットワーク パスは、スループットは非常に良くても、待機時間は長いことが多く あります。衛星リンクを通過するネットワーク ラウンドトリップで、待機時間が 5 秒以上になるこ とは珍しいことではありません。要求を送信し、応答を待機し、また別の要求を送信し、別の応答を 待機するという設計のアプリケーションは、サーバーがどれほど高速でも、パケットを交換するたび に最低 5 秒間待機することになります。

一般にすべての Microsoft Dynamics CRM 4.0 実装に当てはまる最適化のほかに、このような設定 で最大限のパフォーマンスの確保を図り、特に待機時間の解消と帯域幅使用率の最大化を目的とした さまざまな手法があります。

SSL の使用 (SSL ではファイルのキャッシュはサポートされません) など他の要素により、次のよ うな代替手法を検討する必要があるか、検討が望ましい場合があります。

- 地域レベルでの Microsoft Dynamics CRM の展開
- ターミナル サービスまたは Citrix を使用した Microsoft Dynamics CRM へのアクセス

重要 : 考えられる帯域幅または待機時間の問題がある WAN 環境で、クライアント パフォーマンス の結果をテストすることをお勧めします。

#### <span id="page-8-2"></span>クライアント側キャッシュの構成

クライアント側のブラウザ設定が、低速ネットワーク接続上でのユーザー エクスペリエンスに大き く影響する可能性があります。インターネット一時ファイル用のディスク容量を増やすと、同じペー ジにアクセスして同じファイルを参照するときの読み込み時間短縮に利用するキャッシュ用に適切な 領域が確保されるため、パフォーマンスを最適化するうえで有効です。

#### ▶ クライアント側のブラウザ設定を構成するには

- 1. クライアント コンピュータで、Internet Explorer の [ツール] メニューの [インターネッ ト オプション] をクリックします。
- 2. [インターネット オプション] ダイアログ ボックスで、[インターネット一時ファイル] の [設定] から、[ページを表示するごとに確認する] ラジオボタンをオンにし、インターネッ ト一時ファイル用のディスク領域として [使用するディスク領域] に 200 ~ 300 MB を 指定して、[OK] をクリックします。

注意 : クライアント側のブラウザ設定の変更後初めて Microsoft Dynamics CRM 4.0 を読み込む ときは、通常より多尐時間がかかる可能性があります。ただし、Microsoft Dynamics CRM Web ページの多くが既にキャッシュされているため、その後のページ読み込みではパフォーマンスが改善 したことを確認できます。

#### コンテンツの有効期限の構成

<span id="page-9-0"></span>コンテンツの有効期限は、CRM にアクセスするクライアントの Web オブジェクト キャッシュを 制御します。既定では、コンテンツの有効期限は 3 日間に構成されています。静的なコンテンツの 多い実装や、低速ネットワーク接続の WAN 環境では、コンテンツの有効期限の値を 15 日間に増や すことが有効な場合があります。

この変更を行うと、Microsoft Dynamics CRM Web アプリケーションまたは Outlook 用 Microsoft Dynamics CRM クライアントを実行するクライアント コンピュータが、インターネット 一時ファイルにアイテムをダウンロードし、15 日間は新しいファイルの確認をしないように構成さ れます。

注意 : この最適化手法によるパフォーマンス上のメリットを最大限実現するには、クライアント側 の Web ブラウザ設定の構成変更を合わせて行います。

#### ▶ コンテンツの有効期限を構成するには

- 1. Microsoft Dynamics CRM Server で、インターネット インフォメーション サービス (IIS) マネージャ管理ツール内の [Microsoft Dynamics CRM] Web サイト を右クリッ クし、[プロパティ] をクリックします。
- 2. [プロパティ] ダイアログ ボックスの [HTTP ヘッダー] タブをクリックし、15 日間過ぎた らコンテンツの有効期限が切れるように指定して、[OK] をクリックします。

注意 : この設定の変更は、現在の間隔の期限が切れたときに、クライアント システムに影響し ます (72 時間未満)。

重要 : コンテンツの有効期限を構成すると、修正プログラムの展開を完了するために必要な時間に も影響があります

#### <span id="page-9-1"></span>圧縮手法の使用

ネットワーク パフォーマンスの最適化を目的とした圧縮手法は、ネットワーク上を送信されるデータ ファイルのサイズに直接影響します。何社かのベンダが、CRM などのアプリケーションのパフォーマ ンスを改善する Web アクセラレーション アプライアンスを提供しており、このようなデバイスを 使用すると、WAN 上での CRM のパフォーマンスを大幅に改善できます。何社かの Microsoft CRM ユーザーは、WAN アクセラレーション アプライアンスを実装していて、好ましい結果を得ています。

#### <span id="page-9-2"></span>ターミナル サービスまたは **Citrix** を使用した **Dynamics CRM** へのアクセス

Microsoft Dynamics CRM がページごとに実行するラウンドトリップ数が多く、非常に待機時間の 長い接続が使用される場合は、ターミナル サービスまたは Citrix による接続を利用すると、 パフォーマンスを改善できることが多くあります。

注意 : ターミナル サービスによる接続は、Outlook 用 Microsoft Dynamics CRM でしか使用でき ません。ターミナル サービスは、オフライン アクセス対応 Outlook 用 Microsoft Dynamics CRM はサポートしていません。

## <span id="page-9-3"></span>**Outlook** 用 **Microsoft Dynamics CRM** の最適化と保守

#### <span id="page-9-4"></span>ハードウェア要件

Outlook 用 Microsoft Dynamics CRM の最適化を検討する前に、クライアント コンピュータが 関連するハードウェア要件を満たしていることを確認してください。

注意 : Microsoft Office Outlook 用 Microsoft Dynamics CRM の実行に関連する完全な要件につ いては、『Microsoft Dynamics CRM 4.0 実装ガイド』を参照してください。

[http://www.microsoft.com/downloads/details.aspx?familyid=1CEB5E01-DE9F-48C0-](http://www.microsoft.com/downloads/details.aspx?familyid=1CEB5E01-DE9F-48C0-8CE2-51633EBF4714&displaylang=ja) [8CE2-51633EBF4714&displaylang=ja](http://www.microsoft.com/downloads/details.aspx?familyid=1CEB5E01-DE9F-48C0-8CE2-51633EBF4714&displaylang=ja)

次の表に、Outlook 用 Microsoft Dynamics CRM の最小ハードウェア要件と推奨ハードウェア 要件を示します。

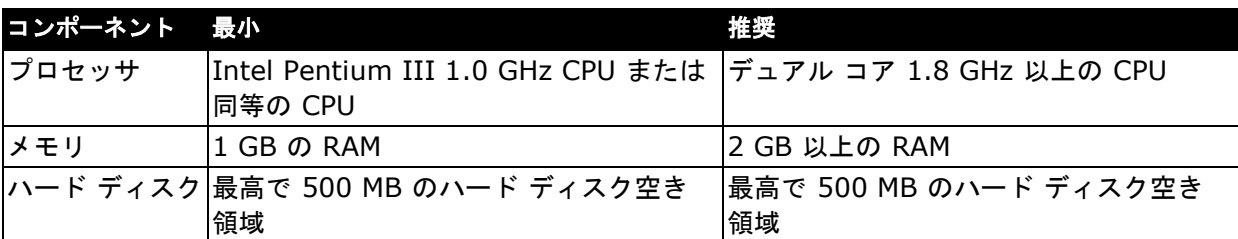

注意 : ネットワークに接続する場合は、オフライン アクセス対応の Office 用 Microsoft Dynamics CRM を実行するコンピュータにも、上の表と同様のハードウェア要件が適用されます。ただし、オフ ライン アクセス対応の Office 用 Microsoft Dynamics CRM が提供するオフライン機能を使用する ときは、多くの場合、期待されるパフォーマンスが適切に実現されるようにするには、より強力な ハードウェアが必要です。

## <span id="page-10-0"></span>同期プロセスの最適化

Outlook 用 Microsoft Dynamics CRM のパフォーマンスを最適化するには、同期プロセスを構成 して、次のように調整します。

- ビジネス要件を損ねることなく、影響を受けるレコードの種類を最小限にとどめ、可能な限り 発生回数が尐なくなるようにします。
- キー フィールドが一致する場合は、重複レコードが作成されないようにします。
- ▶ 最適なパフォーマンスが得られるように同期オプションを設定するには
	- 1. Outlook 用 Microsoft Dynamics CRM で、[CRM] メニューの [オプション] をクリックし ます。
	- 2. [個人用オプションの設定] ダイアログ ボックスで、[同期] タブの [Microsoft Dynamics CRM 項目を既定の自分の Outlook フォルダと同期します] で、同期が必要なレコードの 種類のみを選択します。
	- 3. [Outlook との自動同期のスケジュール] で、自動同期が発生する間隔を長くします。
	- 4. [同期中に重複データが検出された場合の操作を選択してください] で [重複を作成しない] をクリックして、キー フィールドに同じデータが保持されている場合、レコードが作成され ないようにします。
	- 5. [OK] をクリックして、[個人用オプションの設定] ダイアログ ボックスを閉じ、構成を保存 します。

## <span id="page-10-1"></span>アドレス帳のパフォーマンスの最適化

アドレス帳のパフォーマンスを最適化するには、設定を構成して、アドレス帳を次のように調整します。

- Microsoft Dynamics CRM と同期された取引先担当者のみを照合するようにします。
- ビジネス要件を損ねることなく、可能な限り更新を取得する回数が尐なくなるようにします。

▶ 最適なパフォーマンスが得られるようにアドレス帳のオプションを設定するには

- 1. Outlook 用 Microsoft Dynamics CRM で、[CRM] メニューの [オプション] をクリックし ます。
- 2. [個人用オプションの設定] ダイアログ ボックスで、[アドレス帳] タブの [電子メールの受 信者を Microsoft Dynamics CRM レコードと調整する方法を選択] にある [取引先担当者] の右側で、[Microsoft Dynamics CRM に同期された取引先担当者とのみ照合する] が選択 されていることを確認します。
- 3. [その他のレコードの種類] の右側で [自分が所有する項目のみ照合する] が選択されている ことを確認し、[OK] をクリックして [個人用オプションの設定] ダイアログ ボックスを閉 じます。

注意 : [アドレス帳] タブには、Microsoft Dynamics CRM からアドレス帳を更新する頻度 を構成するオプションもあります。

# <span id="page-11-0"></span>**LAN** 内の設置型展開でのプロキシ サーバーのバイパス

プロキシ サーバーは、キャッシュ サーバーとして機能することも多く、Web ページをより短時間 で読み込めるようにして、クライアント コンピュータのパフォーマンスを改善します。ただし、ク ライアント コンピュータのプロキシ サーバーの設定が不適切な場合、結果としてパフォーマンスが 低下する場合があります。

管理者やエンド ユーザーは自動プロキシ構成を実装して、設定を手動で構成する手間を省くことがよ くあります。これにより、ある程度の負荷分散が提供されますが、構成スクリプトの複雑さに応じて、 ユーザーがオンライン リソースにアクセスする際に、かなりの遅延が発生する可能性があります。

プロキシ サーバーを通じて接続が確立されると、サイトのホスト名とプロキシ サーバー名がキャッ シュされます。同じセッションで、その後ホストに接続する場合は、以前キャッシュされた情報が 使われます。キャッシュ内で参照されているプロキシ サーバーが利用できない場合、自動プロキシ 構成スクリプトは再処理されず、Internet Explorer に "ページを表示できません" というエラー メッセージが表示されます。

ローカル エリア ネットワーク内の Microsoft Dynamics CRM 4.0 の設置型展開では、完全にプロ キシ サーバーをバイパスすることで、クライアント コンピュータのスループットが格段に向上する 可能性があります。LAN 内の Microsoft Dynamics CRM サーバーは、Web アドレスを提供するた め、プロキシ サーバーを必要としません。その結果、Microsoft Dynamics CRM サーバーの完全 修飾ドメイン名が例外として一覧に追加されている限り、ローカル アドレスの取得にプロキシ サー バーを使用しないようにクライアント コンピュータを構成できます。

注意 : プロキシ サーバーの構成設定の詳細については、次のリソースを参照してください。

- 「自動プロキシ構成を使用する」 [http://technet2.microsoft.com/windowsserver/ja/library/1f2bad68-8caf-4613-bf4d](http://technet2.microsoft.com/windowsserver/ja/library/1f2bad68-8caf-4613-bf4d-c4f6a7d6acf81041.mspx?mfr=true)[c4f6a7d6acf81041.mspx?mfr=true](http://technet2.microsoft.com/windowsserver/ja/library/1f2bad68-8caf-4613-bf4d-c4f6a7d6acf81041.mspx?mfr=true)
- 「.NET の自動構成を使用してユーザーの負荷を取り除く」(英語) <http://msdn.microsoft.com/msdnmag/issues/05/08/AutomaticProxyDetection/default.aspx>
- 「Internet Explorer の自動プロキシ キャッシュを無効にする方法」 <http://support.microsoft.com/kb/271361/ja>
- 「Windows XP を実行するコンピュータでドメインにログオンするとき、またはネットワー ク リソースに接続するときに、時間がかかる」 <http://support.microsoft.com/kb/832161/ja>

## <span id="page-11-1"></span>**Outlook** 用 **Microsoft Dynamics CRM** の起動時間の短縮

Outlook 用 Microsoft Dynamics CRM は、Microsoft Dynamics CRM アプリケーション ホスト システム トレイ アプリケーションを利用して、Microsoft Dynamics CRM との接続を 維持しています。Outlook 用 Microsoft Dynamics CRM を構成して、このホスト サービスが、 Microsoft Office Outlook の実行時だけでなく、常時実行されるようにすると、Outlook 用 Microsoft Dynamics CRM が可能な限り効率よく起動および読み込みできるようになります。

- **Microsoft Dynamics CRM** ホスト サービスが常時実行されるようにするには
	- 1. Outlook 用 Microsoft Dynamics CRM で、[CRM] メニューの [オプション] をクリッ クします。
	- 2. [個人用オプションの設定] ダイアログ ボックスで、[全般] タブの [Outlook の起動時間と Microsoft Dynamics CRM の表示速度を向上させる] にある [Microsoft Dynamics CRM Application Host プロセスを常に実行する] チェックボックスがオンになっていることを確認 します。[OK] をクリックして、[個人用オプションの設定] ダイアログ ボックスを閉じます。

## 外部プロセスおよびアプリケーションの無効化

<span id="page-12-0"></span>クライアント コンピュータ上で実行されているプロセスとアプリケーションはすべて、特にオフライ ン アクセスが構成されているクライアント コンピュータの場合、Outlook 用 Microsoft Dynamics CRM クライアントのパフォーマンスに悪影響を及ぼす可能性があります。クライアント パフォーマ ンスの必要とされるレベルに応じて、重要でないビジネス プロセス、Microsoft Office Outlook 用の サードパーティ製のアドイン、ゲームや音楽プログラムなどのソフトウェアを無効にすることを検討 してください。

#### <span id="page-12-1"></span>**Outlook** の仕分けルールの変更による **Exchange** トラフィックの削減

Microsoft Exchange Server と、転送用メールボックスを使用するよう構成されている Microsoft Dynamics CRM E-mail Router が含まれる展開では、Outlook の転送ルールを変更することで、 システム上の Exchange トラフィックの量を削減できます。CRM 電子メールしか追跡しないユー ザーの場合は、件名または本文に **CRM:** が含まれているメッセージのみを転送するように、 Outlook を構成します。

注意 : **CRM:** は、CRM 設定のうち [システムの設定] の [電子メール] タブで追跡トークンに指定 されている既定のプレフィックスです。プレフィックスを変更している場合は、[システム設定] の 既定の値を使用する指示も変更してください。

この構成により、Exchange Server 関連の転送トラフィックの量を削減できるほか、Exchange Router が機能しなくなった場合に、同期メールボックスがいっぱいになるリスクを限定できます。

#### **▶ Outlook の電子メールの転送ルールを変更するには**

- 1. Microsoft Office Outlook で、[ツール] メニューの [仕分けルールと通知] をクリックします。
- 2. [仕分けルールと通知] ダイアログ ボックスの [電子メールの仕分けルール] タブで、既存の CRM 転送ルールを選択し、[仕分けルールの変更] ボックスの一覧の [仕分けルール設定の 編集] をクリックします。
- 3. 自動仕分けウィザードの [ステップ 1: 条件を選択してください] で、[[件名] か本文に特定 の文字が含まれる場合] の左にあるオプション ボックスをオンにします。
- 4. [ステップ 2: 仕分けルールの説明を編集してください] で [特定の文字] に「CRM:」と指定 し、自動仕分けウィザードの [完了] をクリックして仕分けルールを保存します。

注意 : Microsoft Dynamics CRM E-mail Router の最適化と保守の追加情報については、このホワ イト ペーパーの「データ層の最適化」を参照してください。Microsoft Exchange Server の最適化 と保守の詳細については、Exchange Server TechCenter で、次のリソースを参照してください。

- 「Exchange Server 2003 パフォーマンスとスケーラビリティ ガイド」 [http://technet.microsoft.com/ja-jp/library/aa996078\(EXCHG.65\).aspx](http://technet.microsoft.com/ja-jp/library/aa996078(EXCHG.65).aspx)
- 「Microsoft Operations Manager 2005 SP1 を使用した Exchange 2007 の監視」 [http://technet.microsoft.com/ja-jp/library/bb201735\(EXCHG.80\).aspx](http://technet.microsoft.com/ja-jp/library/bb201735(EXCHG.80).aspx)

# オフライン同期の最適化

<span id="page-13-0"></span>オフライン アクセス対応の Outlook 用 Microsoft Dynamics CRM のオフライン同期を最適化する ときは、次のベスト プラクティスについて考慮してください。

- リモート ブランチに高速接続を導入し、オフライン クライアントの同期パフォーマンスを 改善します。
- すべてのユーザーに、職務を実行するために必要な "最小限の" アクセス レベルとアクセス 許可が定義されている役割を割り当てて、確実にオフライン クライアントの最適なデータ同期 が実現されるようにします。
- 可能な限り、以下は使用しないでください。
	- "Parent downloaded=true"句。この句を使用すると、不要なデータの同期が行われ ることが多く、同期プロセスのパフォーマンスが低下する可能性があります。
	- o 動的な期間設定。"過去 60 日間" など、現在の日付に応じて変化する日付の範囲から 結果を計算する変数は、パフォーマンスに悪影響を及ぼす可能性があります。特定の 先日付から結果を計算する変数を使用してください。
- オフライン クライアントごとにローカルのデータ フィルタを実装して、各ユーザーが職務を 実行するうえで必要なデータにしかオフラインでアクセスできないようにします。ローカルの データ フィルタを実装したら、オンライン状態が保たれていることを確認し、データを手動で 同期します。初期同期は、Microsoft Dynamics CRM がレコードを削除する必要があるため、 それ以降の同期よりも時間がかかります。
	- ▶ 使用しないローカル データ グループを非アクティブ化するには
		- 1. Outlook 用 Microsoft Dynamics CRM で、[CRM] メニューの [ローカル データ グループの変更] をクリックします。
		- 2. [ローカル データ] ダイアログ ボックスの [データ グループ] タブで、使用しない データ グループを選択し、ツール バーのボタンを使用して選択したデータ グループ を非アクティブ化します。 注意 : 非アクティブ化されたグループは、[非アクティブなデータ グループ] タブに 表示されます。
- たとえば 15 分ごとなど、定期的にオフライン同期をバックグラウンドで実行するように構成 すると、以下の状態を確保できるようにして、パフォーマンスを改善できます。
	- ユーザーのローカル データベースが定期的に更新されることで、ユーザーが実際にオフ ラインにするときに、コピーするデータが尐なくて済みます。
	- 接続が失われ、クライアントがオフライン モードになった場合に、データ ストアの状態 が最新に近い状態です。
	- ▶ オフライン同期を定期的にバックグラウンドで実行するには
		- 1. Outlook 用 Microsoft Dynamics CRM で、[CRM] メニューの [ローカル データ グループの変更] をクリックします。
		- 2. [ローカル データ] ダイアログ ボックスの [データ グループ] タブで、使用しない データ グループを選択し、ツール バーを使用して選択したデータ グループを非アク ティブ化します。 注意 : 非アクティブ化されたグループは、[非アクティブなデータ グループ] タブに

表示されます。

#### 注意 : オフライン同期プロセスの最適化の詳細については、次のリソースを参照してください。

- 「データ同期の高速化」(英語) <http://www.microsoft.com/dynamics/crm/using/configure/improvesync.mspx>
- 「CRM データ Microsoft Dynamics CRM ラップトップ クライアント」(英語) <http://www.microsoft.com/dynamics/crm/using/sales/localdatagroup.mspx>
- 「オフライン アクセス対応 Outlook 用 Microsoft Dynamics CRM の外出先での使用」(英語) [http://rc.crm.dynamics.com/rc/regcont/en\\_us/OP/articles/localdatagroup.aspx](http://rc.crm.dynamics.com/rc/regcont/en_us/OP/articles/localdatagroup.aspx)

# **Outlook** 用 **Microsoft Dynamics CRM** クライアント診断ツール

<span id="page-14-0"></span>Microsoft Office Outlook 用 Microsoft Dynamics CRM 診断ツールは、Outlook 用 Microsoft Dynamics CRM の通常の保守計画の一環として実行することをお勧めします。このツールでは、 さまざまな診断テストを実行して、パフォーマンス、接続、構成、同期に影響する可能性がある問題 がないか確認します。

注意 : ツールの実行中に問題が検出された場合、一般的な問題 (Microsoft Dynamics CRM アドイ ンが無効にされているなど) は、自動的に解決されます。このツールは、たとえばユーザーが無効な 文字を入力したために同期エラーが発生したときなどの問題のトラブルシューティングに役立ちます。 また、サポート技術情報を参照して、他の問題の解決も支援します。

この診断ツールは、サポート モードで起動できます。これは、システム管理者が簡単に CRM アド イン、同期、およびシステム環境に関連する情報を参照できるようにするためのモードです。サポー ト モードでは、有効と無効を切り替えて、実行するテストやエラーの評価用に生成するファイルを 指定できます。

重要 : 各種の診断オプションを有効にすることで、パフォーマンスが受ける影響を十分に考慮して ください。たとえば、アグレッシブな電子メールのタグ付けを有効にすると、受信した各電子メール に対して電子メールのタグ付けサイクル処理が発生し、バックグラウンドでの電子メールの登録を 有効にすると、受信した各電子メールに対して、これが CRM での追跡対象になるかどうかが確認さ れます。

注意 : Microsoft Outlook 用 Microsoft Dynamics CRM 診断ツールの詳細については、 『Microsoft Dynamics CRM 4.0 実装ガイド』を参照してください。

[http://www.microsoft.com/downloads/details.aspx?Familyid=1CEB5E01-DE9F-48C0-](http://www.microsoft.com/downloads/details.aspx?Familyid=1CEB5E01-DE9F-48C0-8CE2-51633EBF4714&displaylang=ja) [8CE2-51633EBF4714&displaylang=ja](http://www.microsoft.com/downloads/details.aspx?Familyid=1CEB5E01-DE9F-48C0-8CE2-51633EBF4714&displaylang=ja)

# <span id="page-15-0"></span>アプリケーション層のパフォーマンスの最適化と保守

# <span id="page-15-1"></span>**Microsoft Windows Server** の最適化と保守

#### <span id="page-15-2"></span>**Microsoft Windows Server** のパフォーマンスの最適化

多くの点で、Windows Server は、Microsoft Dynamics CRM 4.0 実装の基盤コンポーネントで す。このため、どの Microsoft Dynamics CRM 4.0 展開でも、最適なパフォーマンスを得るには、 Windows Server オペレーティング システムを適切に構成することが不可欠です。

#### **Windows Server** の構成オプション

Windows Server には、パフォーマンスを付加的に改善するために構成できるさまざまな設定があ ります。これらの設定は、パフォーマンスの改善を図る領域に従って、分類できます。たとえば、 特定の設定を使用して Windows Server 2003 のネットワーク、記憶域、IIS、ファイル サーバー、 または Active Directory の最適化を行うことができます。

注意 : 最適なパフォーマンスを実現するための Windows Server 2003 の構成設定の詳細について は、次のリソースを参照してください。

- 「パフォーマンスとスケーラビリティ」 <http://www.microsoft.com/japan/windowsserver2003/evaluation/performance/default.mspx>
- 「Microsoft Windows Server 2003 サポート ページ」 <http://support.microsoft.com/?scid=ph;ja-jp;3198>

#### 一時的な **TCP** ポート制限の拡大

状況によっては、ある範囲のポートを予約し、ランダム ポートを要求するプログラムまたはプロセ スに、予約されている範囲のポートが割り当てられないようにする必要がある場合があります。ある 範囲のポートを予約すると、予約された範囲のポートを指定して要求するプログラムまたはプロセス しか、そのポートを使用できません。既定では、Windows Server 2003 では、最大で 5,000 個の 一時的な TCP ポートを構成できます。

#### **▶ 一時的な TCP ポートの最大数を増やすには**

- 1. レジストリ エディタで、以下のサブキーに移動します。 HKEY\_LOCAL\_MACHINE\SYSTEM\CurrentControlSet\Services\Tcpip\Parameters
- 2. [パラメータ] をクリックし、[編集] メニューの [新規] をクリックします。
- 3. 次の情報を使用して、レジストリ エントリを作成します。

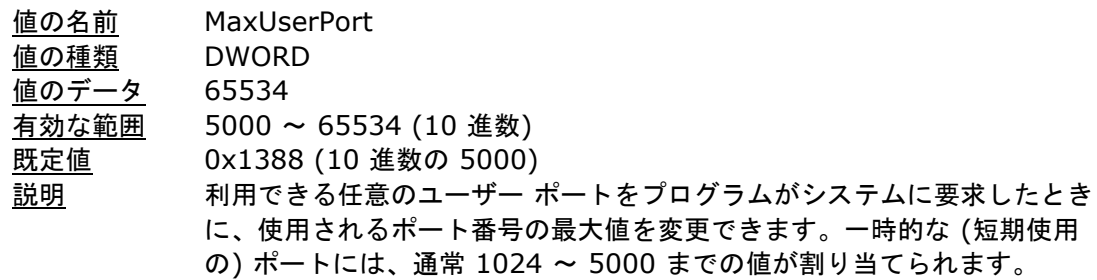

4. レジストリ エディタを終了し、コンピュータを再起動して新しい構成を適用します。

"TCPTimedWaitDelay" レジストリ パラメータを使用して、閉じられたポートが再び使用できるよ うになるまでの期間を指定することもできます。

注意 : 詳細については、サポート技術情報「5000 を超える番号の TCP ポートから接続しようとす ると 'WSAENOBUFS (10055)' エラーが表示される」を参照してください。 <http://support.microsoft.com/default.aspx/kb/196271/ja>

# **Microsoft Windows Server** のパフォーマンスの監視

<span id="page-16-0"></span>Microsoft Windows Server のパフォーマンス カウンタを使用して、Microsoft Windows Server を監視できます。Windows Server には、メモリとキャッシュ、プロセッサ (およびマルチ プロ セッサ コンピュータ)、物理ディスク、ネットワーク インフラストラクチャに関連する、潜在的な パフォーマンス ボトルネックの特定に使用できるパフォーマンス カウンタがあります。オペレー ティング システムが使用する各ディスクとプロセッサを監視するようにしてください。

注意 : Microsoft Windows Server 2003 のパフォーマンス監視の詳細については、次のリソース を参照してください。

- 「パフォーマンスを監視する」 [http://technet2.microsoft.com/windowsserver/ja/library/8e9e5b72-13af-4525-](http://technet2.microsoft.com/windowsserver/ja/library/8e9e5b72-13af-4525-9b60-52864b9d49b21041.mspx?mfr=true) [9b60-52864b9d49b21041.mspx?mfr=true](http://technet2.microsoft.com/windowsserver/ja/library/8e9e5b72-13af-4525-9b60-52864b9d49b21041.mspx?mfr=true)
- 「Windows Server "Longhorn" パフォーマンスと信頼性の監視についてのステップ バイ ステッ プ ガイド」(英語) [http://technet2.microsoft.com/windowsserver2008/en/library/7e17a3be-f24e-4fdd-](http://technet2.microsoft.com/windowsserver2008/en/library/7e17a3be-f24e-4fdd-9e38-a88e2c8fb4d81033.mspx?mfr=true)[9e38-a88e2c8fb4d81033.mspx?mfr=true](http://technet2.microsoft.com/windowsserver2008/en/library/7e17a3be-f24e-4fdd-9e38-a88e2c8fb4d81033.mspx?mfr=true)

# <span id="page-16-1"></span>**Microsoft .NET Framework** と **Microsoft .NET** アプリケーションの最適化 と保守

#### <span id="page-16-2"></span>**Microsoft .NET Framework** のパフォーマンスの最適化

最適なパフォーマンスを実現するための .NET Framework の構成では、共通言語ランタイム (CLR) を調整し、その後、特定のアプリケーションの性質に応じて、関連する .NET Framework テクノロジ (ASP.NET 接続アプリケーション、Web サービス、Enterprise Services、ADO.NET コードなど) を調整します。

#### 発生し得るパフォーマンスの問題

CLR を調整して Microsoft .NET Framework の最適化を図るときは、次の表にある発生し得るパ フォーマンスの問題について考慮してください。

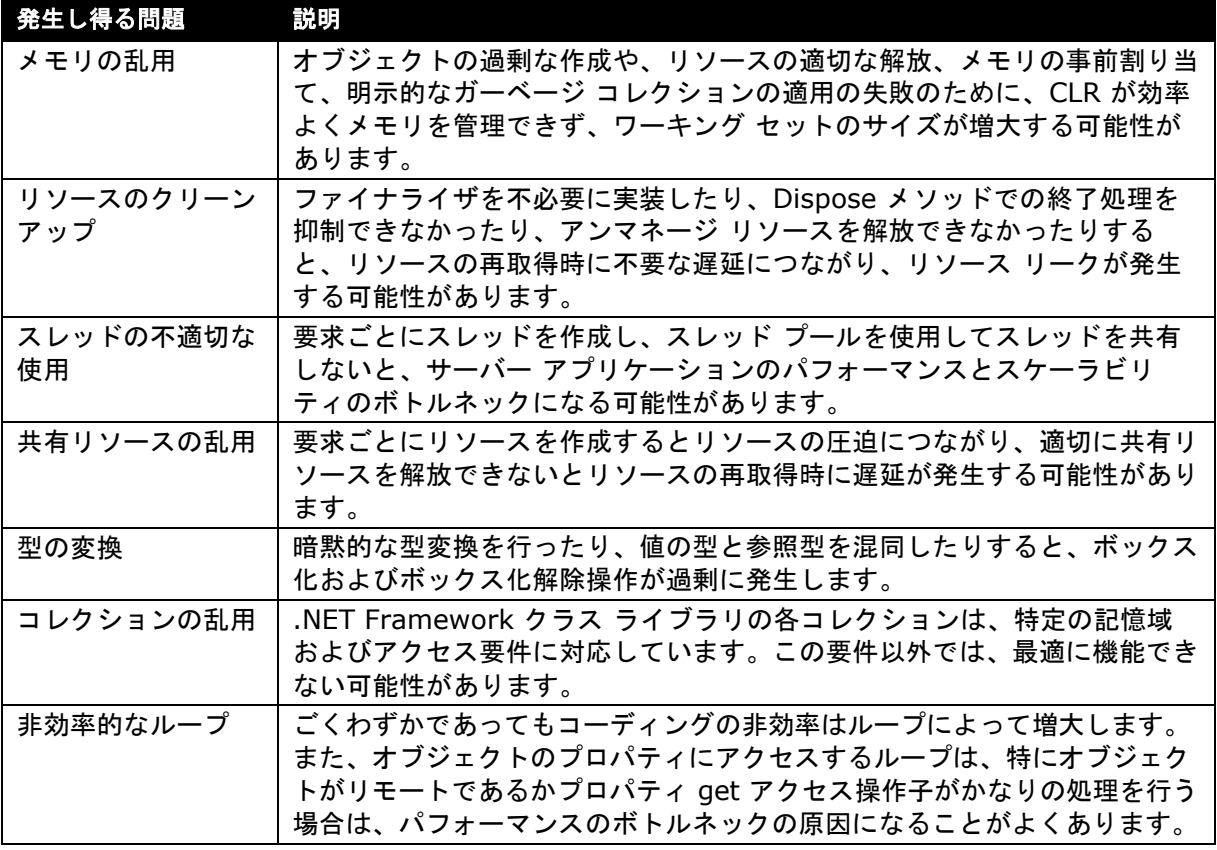

注意 : 効率的な CLR 処理を実現するためのコードの最適化の詳細については、MSDN の模範的ガ イダンス「.NET アプリケーションのパフォーマンスとスケーラビリティの向上」で、次のリソース を参照してください。

- 第 5 章「マネージ コード パフォーマンスの向上」 [http://msdn.microsoft.com/library/ja/default.asp?url=/library/ja/dnpatterns/htm/](http://msdn.microsoft.com/library/ja/default.asp?url=/library/ja/dnpatterns/htm/pag/scalenet-intro.asp) [pag/scalenet-intro.asp](http://msdn.microsoft.com/library/ja/default.asp?url=/library/ja/dnpatterns/htm/pag/scalenet-intro.asp)
- 「チェックリスト:マネージ コード パフォーマンス」 <http://www.microsoft.com/japan/msdn/enterprise/pag/scalenetcheck06.aspx>

#### <span id="page-17-0"></span>**Microsoft .NET Framework** アプリケーションのパフォーマンスの監視

マネージ コードを使用して作成されたアプリケーションで発生する可能性のあるボトルネックと、 システム カウンタを使用してこれらのボトルネックを特定する方法を次の表に示します。

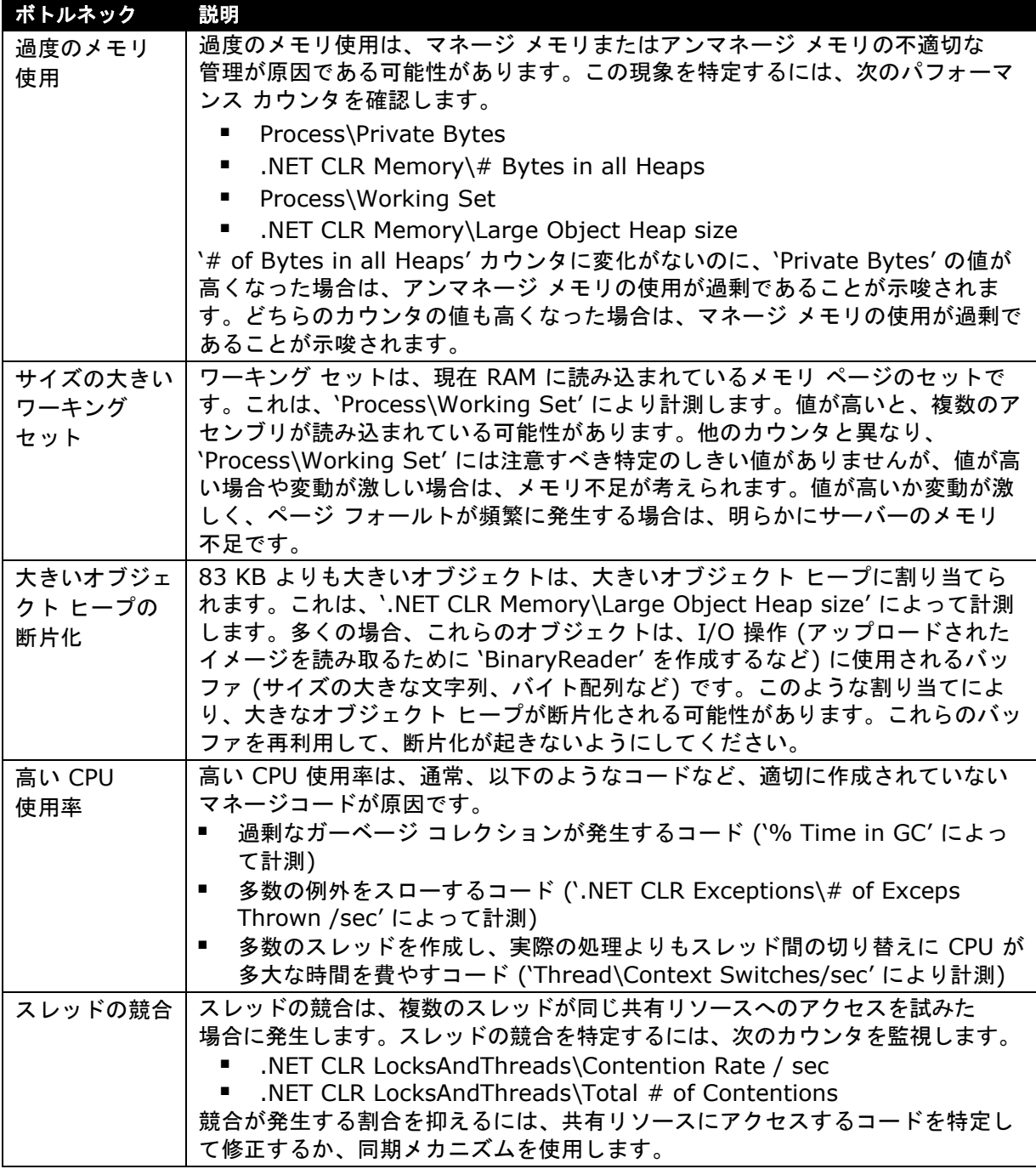

注意 : Microsoft NET Framework アプリケーションのパフォーマンス監視の詳細については、 次のリソースを参照してください。

- 「.NET Framework のパフォーマンス カウンタ」 <http://msdn2.microsoft.com/ja-jp/library/w8f5kw2e.aspx>
- 「ASP.NET のパフォーマンスを監視する」(英語) [http://technet2.microsoft.com/windowsserver/en/library/0b792d7c-30ca-4349](http://technet2.microsoft.com/windowsserver/en/library/0b792d7c-30ca-4349-af4c-e000643aa6f31033.mspx?mfr=true) [af4c-e000643aa6f31033.mspx?mfr=true](http://technet2.microsoft.com/windowsserver/en/library/0b792d7c-30ca-4349-af4c-e000643aa6f31033.mspx?mfr=true)

# <span id="page-18-0"></span>インターネット インフォメーション サービスの最適化と保守

## <span id="page-18-1"></span>インターネット インフォメーション サービスのパフォーマンスの最適化

Microsoft Dynamics CRM 4.0 実装内の Microsoft インターネット インフォメーション サービス (IIS) のパフォーマンスを最適化すると、全体的なシステムだけでなく、*Microsoft Dynamics CRM 4.0 SDK* を使用して開発されたカスタム アプリケーション、プラグイン、またはアドインの パフォーマンスも向上します。

注意 : IIS のパフォーマンスの最適化の追加情報については、次のリソースを参照してください。

- 「パフォーマンス チューニング (IIS 6.0)」 [http://technet2.microsoft.com/WindowsServer/ja/library/d92d338e-efdc-4e11-](http://technet2.microsoft.com/WindowsServer/ja/library/d92d338e-efdc-4e11-83a7-9af34c8bb5291041.mspx?mfr=true) [83a7-9af34c8bb5291041.mspx?mfr=true](http://technet2.microsoft.com/WindowsServer/ja/library/d92d338e-efdc-4e11-83a7-9af34c8bb5291041.mspx?mfr=true)
- 「IIS 6.0 操作ガイド」 [http://technet2.microsoft.com/WindowsServer/ja/library/d2bd3ef5-e006-4736-](http://technet2.microsoft.com/WindowsServer/ja/library/d2bd3ef5-e006-4736-931b-f3f71339d6c71041.mspx?mfr=true) [931b-f3f71339d6c71041.mspx?mfr=true](http://technet2.microsoft.com/WindowsServer/ja/library/d2bd3ef5-e006-4736-931b-f3f71339d6c71041.mspx?mfr=true)

## 最適化に関する考慮事項

Microsoft Dynamics CRM 4.0 Server を実行するコンピュータ上で IIS のパフォーマンスを最適 化するときは、次の事項を考慮してください。

 トレースおよびデバッグは、既定では無効にされています。有効にするとパフォーマンスの 問題が発生する可能性があります。次の例のように、Machine.config および Web.config ファイルを構成して、必要に応じてトレースとデバッグを無効にしてください。

```
<configuration>
   <system. Web>
     <trace enabled="false" pageOutput="false" />
       <compilation debug="false" />
   </system. Web>
</configuration>
```
## **Microsoft .NET ThreadPool** 設定の最適化

特定の環境に合うように、Machine.config ファイルのパラメータを変更できます。ただし、 各 .aspx ページが単一の IP アドレスに対して Web サービス呼び出しを行う場合は、以下の表の ようにパラメータを調整してください。

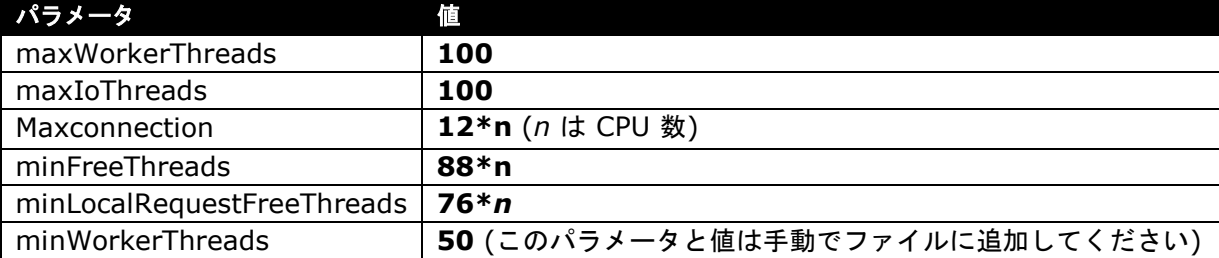

注意 : Microsoft .NET ThreadPool 設定の詳細については、サポート技術情報「ASP.NET アプリ ケーションから Web サービス要求を行うと、競合、パフォーマンスの低下、およびデッドロックが 発生する」を参照してください。

<http://support.microsoft.com/kb/821268/ja>

これらの推奨事項のいくつかには、サーバー上の CPU 数を計算する式が含まれています。これらの 式で CPU 数を表す変数は *N* です。上の設定では、ハイパースレッディングを有効にしている場合、 物理 CPU 数ではなく論理 CPU 数を使用する必要があります。たとえば、4 個のプロセッサがある サーバーでハイパースレッディングを有効にしている場合、式内の *N* の値は **4** ではなく **8** になり ます。

注意 : この構成を使用するときは、**100-88=12** になるので、1 CPU あたり最大で 12 個の ASP.NET 要求を同時に実行できます。したがって、最低 88\**N* 個のワーカー スレッドと 88\**N* 完了ポート スレッドを他の目的 (Web サービス コールバックなど) に使用できます。

4 個のプロセッサがあり、ハイパースレッディングが有効なサーバーの例では、上記の式は次の構成 のようになります。

<processModel maxWorkerThreads="100" maxIoThreads="100" minWorkerThreads="50"><httpRuntime minFreeThreads="704" minLocalRequestFreeThreads="608"><connectionManagement><add address="[ProvideIPHere]" maxconnection="96"/></connectionManagement>

注意 : 詳細については、MSDN の模範的ガイダンス「.NET アプリケーションのパフォーマンスと スケーラビリティの向上」の第 6 章 「ASP.NET パフォーマンスの向上」を参照してください。 [http://msdn.microsoft.com/library/ja/default.asp?url=/library/ja/dnpatterns/htm/pag/sc](http://msdn.microsoft.com/library/ja/default.asp?url=/library/ja/dnpatterns/htm/pag/scalenet-intro.asp) [alenet-intro.asp](http://msdn.microsoft.com/library/ja/default.asp?url=/library/ja/dnpatterns/htm/pag/scalenet-intro.asp)

IIS を構成して ASPX ページからの Web サービス呼び出しのパフォーマンスを改善する方法の 概要については、MSDN の記事「サービス : ASPX ページからの Web サービス呼び出しのパ フォーマンスについての考慮事項」(英語) を参照してください。 <http://msdn2.microsoft.com/en-us/library/Aa480507.aspx>

#### <span id="page-19-0"></span>インターネット インフォメーション サービスのパフォーマンスの監視

Microsoft Dynamics CRM サーバーは、基本的に Microsoft.NET 接続アプリケーションを実行す るインターネット インフォメーション サービス (IIS) サーバーです。

サーバーの全体的な状態を監視するには、いくつかの Windows Server 2003 カウンタについての 情報を収集します。監視対象とし、ベースラインと比較すべき主要なカウンタの 1 つは、%Process Time for the inetinfo (IIS) です。Microsoft Dynamics CRM サーバーが、推奨ハードウェア要件 を満たしていて、他のタスクを実行しない場合は、このサーバーでは関連するパフォーマンスの問題 は発生しません。

注意 : インターネット インフォメーション サービスのパフォーマンス監視の詳細については、 次のリソースを参照してください。

- 「IIS 6.0 のパフォーマンス カウンタ」(英語) [http://technet2.microsoft.com/windowsserver/en/library/0e6a0151-bf62-4d52-](http://technet2.microsoft.com/windowsserver/en/library/0e6a0151-bf62-4d52-89ad-59cc0ae6da4c1033.mspx?mfr=true) [89ad-59cc0ae6da4c1033.mspx?mfr=true](http://technet2.microsoft.com/windowsserver/en/library/0e6a0151-bf62-4d52-89ad-59cc0ae6da4c1033.mspx?mfr=true)
- 「IIS でシステム モニタのカウンタ ログを使用して Web サーバーのパフォーマンスを監視 する方法」 <http://support.microsoft.com/default.aspx?scid=kb%3BJA-JP%3Bq313064>

# <span id="page-19-1"></span>**Microsoft Dynamics CRM 4.0** のパフォーマンスの最適化

最適なパフォーマンスを実現するために Microsoft Dynamics CRM 4.0 を構成するには、 Microsoft CRM Server と Microsoft Dynamics CRM 4.0 アプリケーションの両方を考慮します。

# <span id="page-19-2"></span>複数のサーバーへの **Microsoft Dynamics CRM** のインストール

Microsoft Dynamics CRM 4.0 は、複数のサーバー間での負荷分散をサポートします。CRM 4.0 を複数インストールして、複数のサーバー間で処理負荷を分散できます。複数のサーバーがある場合 は、同じ Microsoft CRM データベースを利用しながらも、各部署専用の Microsoft CRM システム を実装することもできます。

注意 : 複数のサーバーに Microsoft Dynamics CRM 4.0 を実装する方法の詳細については、 『Microsoft Dynamics 4.0 計画ガイド』の「複数サーバー展開」を参照してください。 [http://www.microsoft.com/downloads/details.aspx?Familyid=1CEB5E01-DE9F-48C0-](http://www.microsoft.com/downloads/details.aspx?Familyid=1CEB5E01-DE9F-48C0-8CE2-51633EBF4714&displaylang=ja) [8CE2-51633EBF4714&displaylang=ja](http://www.microsoft.com/downloads/details.aspx?Familyid=1CEB5E01-DE9F-48C0-8CE2-51633EBF4714&displaylang=ja)

# <span id="page-20-0"></span>サーバー ロールの実装

Microsoft Dynamics CRM 4.0 Enterprise Edition では、サーバー ロールを表す特定の Microsoft Dynamics CRM Server コンポーネントおよびサービスを別のコンピュータにインス トールすることで、パフォーマンスを改善できます。既定では、セットアップによって、すべての Microsoft Dynamics CRM サーバー ロールがローカル コンピュータにインストールされます。た だし、Microsoft Dynamics CRM 4.0 Enterprise Edition をインストールする場合は、そのコン ピュータに 2 つのサーバー ロール グループのどちらかまたは両方をインストールすることも、複数 のコンピュータで同じロールを実行することもできます。後者の場合、負荷分散によりパフォーマン スを向上できます。

次の表に、Microsoft Dynamics CRM 4.0 Enterprise Edition で提供されるサーバー ロール グループを示します。

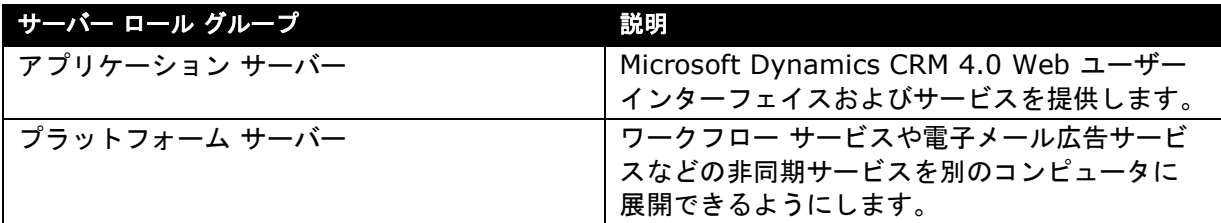

注意 : サーバー ロールの分離やサーバー ロールが同じ複数のコンピュータの実行に関する推奨事項 の詳細については、『Microsoft Dynamics CRM 4.0 計画ガイド』の「Microsoft Dynamics CRM Server の高度な展開オプション」を参照してください。

[http://www.microsoft.com/downloads/details.aspx?Familyid=1CEB5E01-DE9F-48C0-](http://www.microsoft.com/downloads/details.aspx?Familyid=1CEB5E01-DE9F-48C0-8CE2-51633EBF4714&displaylang=ja) [8CE2-51633EBF4714&displaylang=ja](http://www.microsoft.com/downloads/details.aspx?Familyid=1CEB5E01-DE9F-48C0-8CE2-51633EBF4714&displaylang=ja)

## **Microsoft Dynamics CRM 4.0 Server** プラットフォームのトレースの無効化

Microsoft Dynamics CRM 4.0 Server のプラットフォームのトレースは、トラブルシューティン グを行う場合にのみ有効にし、問題を解決したら直ちに無効にしてください。

## **Microsoft Dynamics CRM 4.0 Server** プラットフォームのトレースを無効にするには

1. レジストリ エディタで、次の場所に移動します。 HKEY\_LOCAL\_MACHINE | Software | Microsoft | MSCRM

サーバー プラットフォームのトレースが有効な場合は、このレジストリに以下のキーが保持 されています。

- **TraceDirectory**
- **TraceRefresh TraceSchedule**
- **TraceCategories** 
	- **TraceCallStack**
	- TraceEnabled
- 2. 必要に応じて "TraceEnabled" レジストリ キーの値を 0 に設定し、"TraceRefresh" レジス トリ キーの値を 1 増やして、キーを保存します。

# <span id="page-20-1"></span>**Microsoft Dynamics CRM 4.0** アプリケーションのパフォーマンスの最適化

最適なパフォーマンスを実現するために Microsoft Dynamics CRM 4.0 アプリケーションを構成す るには、以下について考慮します。

- Microsoft Dynamics CRM Web アプリケーション
- Microsoft Dynamics CRM のカスタマイズ
- カスタムの Microsoft Dynamics CRM Web アプリケーション

#### **Microsoft Dynamics CRM Web** アプリケーションのパフォーマンスの最適化

Microsoft Dynamics CRM の初期構成に基本的な変更をいくつか行うことで、Web アプリケー ションのパフォーマンスを改善できます。

#### 既定のビューの変更

Microsoft Dynamics CRM を起動するたびに、すべてのレコードや取引先企業を表示することは、 特にデータベースのサイズが大きくなるにつれて、多くのリソースを使用する可能性があります。 全体的なシステムのパフォーマンスを改善するには、[設定] ページを使用して既定のビューにアク セスしてこれをカスタマイズし、表示されるレコードまたは取引先企業を制限します。たとえば、 組織全体のアクティブな取引先企業をすべて表示するのではなく、ユーザーが所有しているアクティ ブな取引先企業のみを表示するように既定のビューを構成できます。

- ユーザーのアクティブな取引先企業のみを表示するように、取引先企業の既定のビューを変更す るには
	- 1. Microsoft Dynamics CRM のホームページで、[設定] タブの [カスタマイズ] をクリック します。
	- 2. [エンティティのカスタマイズ] をクリックして [取引先企業] をダブルクリックし、 [エンティティ: 取引先企業] の [フォームとビュー] をクリックします。 既定のビューには星印が付いていて、種類が [既定の共有ビュー] となっています。
	- 3. 既定のビュー ([自分のアクティブな取引先企業] など) を選択します。
	- 4. 操作ツール バーで [その他の操作] をクリックし、[既定値に設定する] を選択します。
	- 5. メニューの [上書き保存] をクリックし、[操作] メニューの [公開] をクリックします。

#### 簡易検索列の変更

簡易検索ビューでは、事前に定義されている一連のフィールドが検索され、この検索対象のフィール ドの数はパフォーマンスに直接影響します。最適なパフォーマンスを実現するには、簡易検索機能に よって、ビジネス ニーズを満たすうえで必要なフィールドのみが検索されるようにします。また、 可能な限り、SQL Server インデックス内に存在するフィールドを検索するようにします。

#### ▶ 既定で検索される列を表示し、変更するには

- 1. Microsoft Dynamics CRM のホームページで、[設定] タブの [カスタマイズ] をクリック します。
- 2. [エンティティのカスタマイズ] をクリックして [取引先企業] をダブルクリックし、 [エンティティ: 取引先企業] の [フォームとビュー] をクリックします。
- 3. [アクティブな取引先企業の簡易検索] ビューをダブルクリックし、[タスク] の [検索列の 追加] をクリックします。

[検索列の追加] ダイアログ ボックスに、取引先企業エンティティで利用可能なすべての フィールドが表示されます。この一覧内で選択されたフィールドが、検索対象になります。 たとえば、[取引先企業名] と [取引先企業番号] が選択されている場合、簡易検索機能では、 この 2 つの列から指定されたテキストを検索します。

- 4. [簡易検索ビュー: 取引先企業] フォームで、簡易検索の対象にする列に対応するチェック ボックスはオンに、検索対象にしない列のチェック ボックスはオフにします。
- 5. メニューの [上書き保存] をクリックし、[操作] メニューの [公開] をクリックします。

重要 : Microsoft Dynamics CRM に使用する Microsoft SQL Server へのパフォーマンスの影響 を最小限にするため、可能な限り、検索対象の列は 3 列以下とし、SQL インデックスの作成に適し たインデックス付き列 ("住所 1: 番地 1" など) を選択するようにします。また、非クラスタ化イン デックス ("住所 1:郵便番号" など) を追加して列を検索しても、パフォーマンスを改善できます。

警告 : [所属取引先企業/上司] フィールドを含むエンティティに対して簡易検索クエリを実行すると きは、このフィールドの検索時に取引先企業テーブルと取引先担当者テーブルのテーブル スキャン が必要になります。この場合、関連付けられたデータベース内の取引先企業と取引先担当者のレコー ド数が増加するため、システムの全体的なパフォーマンスに大きく影響します。

#### **Microsoft Dynamics CRM 4.0** のカスタマイズのパフォーマンスの最適化

Microsoft Dynamics CRM のカスタマイズのパフォーマンスを最適化するときは、次のガイドライ ンを考慮してください。

- ORDER BY 句に指定した列を削除または変更する前に、組織のビジネスに与える可能性があ る影響を十分に検討してください。クエリ結果の表示順序には、重要なビジネス上の理由があ る場合があります。クエリのビジネス価値を落としてパフォーマンスを改善することは、実用 的なトレードオフではありません。
- 何度も検証を重ねて、クエリ パフォーマンスを最適化するうえで最も有効なインデックスを 特定します。特定のクエリで一般に使用されると思われるさまざまな選択条件を使用して、 各インデックスをテストします。ある条件セットでは、インデックスによるパフォーマンスの 向上が期待どおり得られたとしても、別の条件では効果がない場合があります。

また、次の最適化手法についても検討してください。

#### 検索フィールドでのオートコンプリートの無効化

Microsoft Dynamics CRM 4.0 では、検索フィールドでのオートコンプリート機能を提供する新機 能が導入されました。この機能は既定で有効になり、ユーザーの作業効率を向上するうえで役立ちま す。ただし、オートコンプリートは、Microsoft Dynamics CRM 4.0 ソリューションの全体的なパ フォーマンスとリソース使用率にも影響する可能性があります。パフォーマンス要件を満たしていな い実装を最適化する場合は、可能であれば、この機能を無効にすることをお勧めします。

注意 : 特定の状況では、フォーム アシスタントを無効にしても、Microsoft Dynamics CRM 4.0 実装のパフォーマンスを向上できます。

#### ユーザー定義エンティティの作成とインポートの最適化

不要なアクティビティやメモを無効にすると、ユーザー定義エンティティの作成およびインポート 時に、システムの効率が向上します。

#### ユーザー定義エンティティに対するクエリ

Microsoft Dynamics CRM データベース エンティティに列を追加すると、その列はエンティティの ベース テーブルではなく、拡張テーブルに追加されます。ユーザー定義エンティティに対するクエ リのパフォーマンスを最適化するには、*ORDER BY* 句のすべての列が 1 つのテーブルから取得され るようにし、*ORDER BY* の要件と、可能な限りクエリの *WHERE* 句の選択条件を満たすインデック スを構築します。この理想的なインデックスが特定されるまでは、何度も検証が必要になると思われ ます。ただし、これを適切に実装すると、非常に高いパフォーマンス上のメリットが得られる可能性 があります。

#### カスタムの **Microsoft Dynamics CRM SDK** アプリケーションのパフォーマンスの最適化

Microsoft Dynamics CRM 4.0 SDK を使用して開発されたカスタム アプリケーション、プラグイ ン、またはアドインのパフォーマンスを最適化することも重要です。

特にカスタム アプリケーションに関する推奨事項は、アプリケーションのビジネス目標の達成に必 要な列と行のみが取得されるようにすることです。この手法は、Microsoft Dynamics CRM ユー ザーがネットワーク待機時間の長い広域通信網 (WAN) からデータにアクセスするときに、特に重要 です。カスタム アプリケーションから返されるデータは、*Condition* 属性を使用して FetchXML お よび ConditionExpressions クエリが返すデータを制限し、ページングを使用してカスタム アプリ ケーションが返す行数を制限することで、制限できます。

重要 : 他のシステムと統合する Microsoft Dynamics CRM 展開では、運用環境の複雑さと統合の 状態に近い環境でカスタム アプリケーションをテストしてください。また、パフォーマンスの結果 は、テスト システムのデータベースのサイズと構造が、運用環境と同様でない場合も、異なる可能 性があります。

# <span id="page-23-0"></span>**Microsoft Dynamics CRM Reporting Services** の最適化と保守

レポート サーバーのパフォーマンスは、ハードウェア、レポートにアクセスする同時接続ユーザー数、 レポートに含まれるデータ量、出力フォーマットなどの要素が複合的に影響する可能性があります。 比較的データセットのサイズが小さく、ユーザーが尐ない組織では、単一サーバー展開を使用するか、 Microsoft Dynamics CRM 用に Microsoft SQL Server を実行するコンピュータ 1 台と Reporting Services を実行するコンピュータ 1 台から成る複数サーバー展開を使用できます。データセットの サイズが大きくなり、ユーザーが増えた場合は、複雑なレポートが実行されると、パフォーマンスは すぐに低下します。

Microsoft Dynamics CRM 4.0 Reporting Services を最適化する方法を検討するときは、次のガ イドラインを考慮してください。

- レポートの処理と表示は、メモリが大量に使用される操作であるため、レポート サーバーをホ ストするコンピュータには十分なメモリを搭載するようにします。
- レポート サーバーとレポート サーバー データベースは、同じハイエンドのコンピュータにホ ストするのではなく、別々のコンピュータでホストするようにします。
- すべてのレポートで処理に時間がかかる場合は、複数のレポート サーバー インスタンスによ り 1 つのレポート サーバー データベースをサポートする、スケールアウト配置を検討してく ださい。最高な結果が得られるように、負荷分散ソフトウェアを使用して、要求が展開内で均 等に分散されるようにします。
- 処理に時間がかかるレポートが 1 つだけの場合、このレポートをオンデマンドで実行する必要 がある場合は、クエリを調整します。また、このレポートをキャッシュするか、スナップ ショットとして実行することを検討してください。
- 特定の形式のすべてのレポートで処理に時間がかかる場合は (PDF での表示など)、ファイル 共有での配布、メモリの追加、または別の形式の使用を検討してください。

注意 : 最適なパフォーマンスを実現するために Microsoft Dynamics CRM Reporting Services を構成するツールの情報とガイドラインについては、次のリソースを参照してください。

- 「Reporting Services でのスケーラビリティおよびパフォーマンスの計画」(英語) <http://go.microsoft.com/fwlink/?LinkID=70650>
- 「Visual Studio 2005 を使用した SQL Server 2005 Reporting Services レポート サーバー の負荷テストの実行」(英語) <http://msdn2.microsoft.com/en-us/library/aa964139.aspx>

レポート サーバーのパフォーマンスの監視の詳細については、「レポート サーバーのパフォーマン スの監視」を参照してください。

<http://msdn2.microsoft.com/ja-jp/library/ms159809.aspx>

メモリ管理構成の設定を調整して、パフォーマンスの問題を緩和する方法の詳細については、 「レポート サーバー アプリケーションで利用可能なメモリの構成」を参照してください。 [http://msdn2.microsoft.com/ja-jp/library/ms159206\(SQL.100\).aspx](http://msdn2.microsoft.com/ja-jp/library/ms159206(SQL.100).aspx)

# <span id="page-24-0"></span>レポートのパフォーマンスの最適化

#### <span id="page-24-1"></span>最適化のガイドライン

エンド ユーザーは、Microsoft Dynamics CRM データベースの他のユーザーにできるだけ影響を及 ぼさずに、レポートがすぐに表示されることを期待しています。このため、レポート機能の設計と 展開は、レポートの全体的なパフォーマンスにおいて、重要な要素と成り得ます。

レポートのパフォーマンスを最適化するには、次のガイドラインを考慮してください。

- Microsoft Dynamics CRM データベース内の全レコードを表示するのではなく、一定期間の (過去 90 日間など) 情報を表示するようにレポートを構成します。
- データセットのサイズが大きいか、複雑な SQL クエリを使用するレポートは、すべてのユー ザーがオンデマンドで利用できないようにします。レポート マネージャで、システムの負荷が 軽い時間帯にスナップショットを作成するようにスケジュールします。
- Microsoft CRM を使用してレポートを展開し、Report Manager を使用してレポートをスケ ジュールされた時間で実行して、結果を投稿するようにします。
- レポートは、ビジネス要件を満たすために最低限必要なデータセットにのみアクセスするよう にします。

#### <span id="page-24-2"></span>最適化手法

25

レポートのパフォーマンスを最適化し、システムの他の領域に対するレポートの影響を最小限に抑え るには、次の手法を検討してください。

#### **SQL 'Group By'** の使用

SQL "Group By" を使用して、数千件のレコードを取得してから、レポート サービスにより集約を 行うのではなく、直接概要レベル データが収集されるようにします。これは、Microsoft SQL Server を実行するコンピュータが、大量のデータの収集、転送、および処理による過負荷を防止す るうえで有効です。SQL Server の組み込みのインデックスおよびグループ化機能を使用することで、 このオーバーヘッドを大幅に削減できます。

#### ユーザー定義属性の作成

[CustomEntity]Base テーブルと {CustomEntity}ExtensionBase テーブルの 2 つを参照しなく ても、すべてのレポート データを [CustomEntity]ExtensionBase から利用できるようにするユー ザー定義属性を作成します。これにより、結合が不要になり、処理と追加の一時データベースの使用 を回避できます。この場合、単一テーブルによるレポートを実行できるように、(SDK を使用して) ExtensionBase テーブルの属性を反映するために、尐量のデータをコピーするため、エンティティ コールアウトのオーバーヘッドも発生します。

#### プレフィルタ可能なレポートの作成

レポートの作成時に、レポートを実行する前にユーザーが編集できる既定のフィルタを使用して、 レポートを構成することで、レポートを "プレフィルタ可能" なレポートにすることができます。 プレフィルタ可能なレポートをカスタマイズして実行するどのユーザーに対しても、データセットの サイズが削減され、取得されるデータ量を制限することができます。

レポートを "プレフィルタ可能" なレポートにする主なメリットは、既定のフィルタによって、ユー ザーが誤って全レコードに対してレポートを実行することを防止できることです。既定では、この フィルタでは、過去 30 日間に変更されたアクティブなレコードを選択します。レポートの管理特権 がある場合は、レポートごとに、特定の既定の条件を既定のフィルタに定義できます。ユーザーに とってのメリットは、初回の実行時に、必要な特定のデータをレポートが取得できるようにフィルタ を編集できることです。

Microsoft Dynamics CRM でレポートをプレフィルタ可能にするには、レポート デザイナでレポー トを作成するときに、SQL クエリに CRMAF\_ プレフィックスを指定します。クエリ内で少なくと も 1 つのフィルタ ビューにこのプレフィックスが追加されると、Microsoft Dynamics CRM はレ ポートに既定のフィルタを追加します。クエリにこのプレフィックスが含まれるフィルタ ビューご とに、ユーザーはフィルタ条件を編集できます。たとえば、クエリに FilteredAccount ビューと FilteredContact ビューが含まれていて、SQL クエリに CRMAF\_FilteredAccount と FilteredContact を使用する場合、レポートには既定のフィルタが適用されます。ユーザーは、 取引先企業に関連する条件を編集できますが、取引先担当者に関連する条件は編集できません。

#### 動的な **Excel** またはフィルタ ビュー クエリの使用

動的な Excel ワークシートまたはフィルタ ビュークエリ (これには、カスタムの Microsoft Dynamics CRM SQL Reporting Services レポートの FilteredView クエリも含まれます) を使用 している場合に、レポートが返すレコード数を制限する場合は、さらに制限を強めることを検討して ください。WHERE 句内でフィールドを頻繁に使用している場合は、そのフィールドの非クラスタ化 インデックスがあるか確認してください。

#### <span id="page-25-0"></span>ワークフローの最適化

Microsoft Dynamics CRM 4.0 の新しいワークフロー オプションを有効にすると、実装の全体的な パフォーマンスに影響する可能性があります。特定の実装において Microsoft Dynamics CRM ワー クフロー機能のパフォーマンスを最適化する方法を検討するときは、次のベスト プラクティスを考 慮してください。

- この機能を有効にする前に、ワークフローを実装するビジネス上の目的を定義します。計画段 階で、ビジネス シナリオを分析し、ソリューション内のワークフローの最大の目標を決定しま す。Microsoft Dynamics CRM 4.0 のワークフロー機能では、ビジネス プロセスの自動化、 例外処理、エンド ユーザー用の警告を実現できます。
- ワークフローの適切なセキュリティおよびアクセス許可モデルを決定します。ビジネス上の 目標が明確に確立できたら、ワークフロー実装の影響を受けるユーザーの範囲を特定します。 ワークフローを作成し保守するユーザー、ワークフローを適用し追跡するユーザー、および ワークフローの問題のトラブルシューティングを行うユーザーを必ず特定してください。
- Scope プロパティは慎重に使用します。ワークフロー ルールに関連付けられる Scope プロ パティは、このルールが適用されるレコードの範囲を定義します。たとえば、ユーザースコー プが構成されたルールは、指定されたユーザーが所有するレコードにしか適用されず、組織全 体スコープが構成されたルールは、各レコードがどのユーザーに所有されているかどうかにか かわらず、組織内のすべてのレコードに適用されます。各ワークフロー ルールに適切なスコー プ値を指定して、関連するシステム イベントができるだけ尐なくなるようにしてください。
- ワークフロー ロジックを十分に検証します。意味的エラーまたはロジック エラーのために 通常の方法では決して終了できない、無限ループバックが含まれるワークフローは、ワークフ ローの全体的なパフォーマンスに、かなり影響する可能性があります。Microsoft Dynamics CRM 4.0 展開内でワークフロー機能を作成して実装するときは、ワークフロー ルールと関連 するプラグインのロジックを検証して、ループバックの問題がないことを確認してください。 また、継続的な保守作業の一環として、定期的にワークフロー ルールを公開して確認し、 重複するワークフロー ルールが同じレコードに適用されていないことを確認します。
- 更新イベントにより実行されるワークフローを定義するときは、十分注意してください。更新 イベントが発生する頻度を考慮して、システムが更新を実行するために "リッスン" する属性 を正確に指定します。また、更新イベントにより実行されるワークフローでは、"待機" 状態を 使用しないようにします。
- 過剰にワークフロー ログ レコードが保持されていないか、Microsoft Dynamics CRM 4.0 データベースを監視します。時間の経過と共に、Microsoft Dynamics CRM 4.0 データベー スのワークフロー レコード数が増加したことで、パフォーマンスが低下する可能性があります。 パフォーマンスに対する潜在的な影響を抑えるため、Microsoft Dynamics CRM から定期的 に余分なワークフロー ログ レコードを削除してください。
- 大規模展開のパフォーマンスを改善するには、必要に応じてスケール アウトします。大規模な 展開では、専用のマシンを使用して、Async サービスを実行します。また、Async サービス のインスタンスごとに、専用の API サーバーを用意します。
- ワークフローをテストします。新しいワークフロー機能を運用環境に実装する前に、この機能 のパフォーマンスをテストおよび監視してください。

重要 : Microsoft Dynamics CRM 4.0 実装内の既存のワークフロー機能が適切に機能しない場合は、 Async サービスが適切に実行されていることを確認してください。多くの場合、Async サービスを 再起動すると、ワークフロー機能が復元されます。

# <span id="page-27-0"></span>データ層のパフォーマンスの最適化と保守

# <span id="page-27-1"></span>**Microsoft SQL Server** および **Microsoft Dynamics CRM** データベースの 最適化と保守

Microsoft SQL Server のパフォーマンスは、不適切なデータベース設計から不適切なサーバー構成 にいたるまで、さまざまな要素の影響を受けます。Microsoft SQL Server の保守についての標準的 な推奨作業を実行するだけでなく、コンピュータが事前に定義されたパフォーマンス関連のしきい値 に達した場合に通知が送られるように、警告機能も実装してください。

注意 : Microsoft SQL Server のパフォーマンス管理の詳細については、次のリソースを参照してく ださい。

- 「SQL Server のパフォーマンス ダッシュボード レポート」(英語) [http://www.microsoft.com/downloads/details.aspx?familyid=1D3A4A0D-7E0C-](http://www.microsoft.com/downloads/details.aspx?familyid=1D3A4A0D-7E0C-4730-8204-E419218C1EFC&displaylang=en)[4730-8204-E419218C1EFC&displaylang=en](http://www.microsoft.com/downloads/details.aspx?familyid=1D3A4A0D-7E0C-4730-8204-E419218C1EFC&displaylang=en)
- 「SQL Server ベスト プラクティス アナライザ」(英語) [http://www.microsoft.com/downloads/details.aspx?FamilyId=DA0531E4-E94C-](http://www.microsoft.com/downloads/details.aspx?FamilyId=DA0531E4-E94C-4991-82FA-F0E3FBD05E63&displaylang=en)[4991-82FA-F0E3FBD05E63&displaylang=en](http://www.microsoft.com/downloads/details.aspx?FamilyId=DA0531E4-E94C-4991-82FA-F0E3FBD05E63&displaylang=en)
- **Microsoft SQL Server TechCenter** <http://www.microsoft.com/japan/technet/prodtechnol/sql/default.mspx>
- 「サーバーのパフォーマンスの最適化」 <http://msdn2.microsoft.com/ja-jp/library/ms188284.aspx>
- Microsoft SQL Server パフォーマンスについてのブログ (英語) <http://blogs.msdn.com/sqlperf/>

## <span id="page-27-2"></span>最適なパフォーマンスを実現するためのディスク サブシステムの構成

トラックあたり 64 セクタある物理ディスクの場合、Windows は常に 64 セクタからパーティショ ンを作成するため、基盤の物理ディスクとの配置にずれが生じます。適切なディスク配置が行われる ようにするには、Microsoft Windows Server 2003 Service Pack 1 に付属している diskpart.exe ユーティリティを使用して、マスタ ブート レコード (MBR) に開始オフセットを明示的に指定します。

注意 : Diskpart.exe は、Diskpar.exe によって以前提供されていた機能よりも優先されます。

警告 : Diskpart.exe は、記憶域のトラック境界の配置プロセス中に、ディスクの全データを消去す るデータ破壊ユーティリティです。したがって、Diskpart を実行するディスクにデータがある場合 は、次の手順に従って、事前にディスクをバックアップしてください。

#### **Diskpart.exe** を使用して記憶域のトラック境界に **I/O** を配置するには

- 1. 配置処理を行うディスクが空 (未使用) の場合は、手順 3. に進んでください。
- 2. データをバックアップします。ディスクにデータがある場合は、処理を開始する前にディス クをバックアップしてください。
- 3. ディスクの全パーティションを削除します。
- 4. コマンド プロンプトで「diskpart.exe」と入力します。
- 5. Diskpart コマンド プロンプトで「List Disk」と入力し、**Enter** キーを押します。配置処理 をするディスクが一覧内に表示されていない場合は、これが存在し、ディスクの管理スナッ プインを使用してアクセスできることを確認してください。
- 6. 「Select Disk *X*」と入力します。*X* は List Disk コマンドの出力に表示されているディス ク番号です。Diskpart によって、ディスク X が選択されているディスクであることを示す メッセージが表示されます。
- 7. 「Create Partition Primary Align=*X*」と入力します。記憶域ベンダの推奨に応じて、*X* に は 32 または 64 を指定します。記憶域ベンダにより推奨が特にない場合は、64 を指定す ることをお勧めします。
- 8. 「Assign Letter=*<*ドライブ文字*>*」と入力します。たとえば、文字 Z をディスクに割り当 てるには、「Assign Letter=Z」と入力します。
- 9. ドライブ文字を割り当て直したら、Diskpart ユーティリティを終了します。次に、ディス クの管理スナップインか、Windows フォーマット コマンドを使用して、NTFS フォーマッ トでパーティションをフォーマットします。

注意 : diskpart.exe ユーティリティの使用方法の詳細については、MSDN の記事「記憶域のトラッ ク境界に Exchange 入出力 (I/O) を配置する方法」を参照してください。 [http://msdn2.microsoft.com/en-us/library/aa998219\(EXCHG.80\).aspx](http://msdn2.microsoft.com/en-us/library/aa998219(EXCHG.80).aspx)

#### <span id="page-28-0"></span>分離レベルを使用してロックの競合を最小限に抑える

ロックの競合は、Microsoft SQL Server のパフォーマンスに悪影響を及ぼします。サービスのスケ ジュール設定を行う場合は、コミットされていないデータからの "ダーティ" リードがトランザクショ ンで行われないようにしながら、ロックの競合を最小限に抑えるには、次のいずれかを使用します。

- READ COMMITTED 分離。この場合は、READ\_COMMITTED\_SNAPSHOT データベース オ プションを ON に設定します。
- SNAPSHOT 分離。

重要 : これらの分離レベルを使用すると、一時データベースに未処理の行を保持するため、同時に かなりのサーバー処理が必要になります。必要に応じてサーバーのサイジングを行い、パフォーマン スへの影響を軽減してください。

#### **READ COMMITTED** 分離

READ COMMITTED 分離では、ステートメントが、他のトランザクションによって変更されていて もコミットされていないデータの読み取りを禁止します。これにより、ダーティ リードが防止され ます。データは、現在のトランザクション内のあるステートメントと次のステートメント間に、他の トランザクションによって変更できますが、反復不能読み取りまたはファントム データが発生しま す。このオプションは、SQL Server では既定で有効です。

READ COMMITTED SNAPSHOT を ON に設定すると、データベース エンジンは未処理のデータ を使用して、ステートメントの開始時に存在していたデータと、トランザクション上の整合性が取れ るスナップショットを使用して、各ステートメントを処理します。他のトランザクションからのデー タの保護に、ロックは使用されません。

#### **SNAPSHOT** 分離

29

SNAPSHOT 分離では、トランザクションのステートメントによって読み取られるデータが、トラン ザクションの開始時に存在していたデータと、トランザクション上整合性があるデータになるように 指定します。トランザクションは、トランザクションの開始前にコミットされたデータ変更しか認識 しません。現在のトランザクションが開始されてから、他のトランザクションが行ったデータ変更は、 現在のトランザクションで実行されるステートメントには認識されません。したがって、トランザク ションのステートメントは、トランザクションの開始時に存在していた、コミット済みのデータのス ナップショットを取得するかのように動作します。

注意 : 分離レベルを使用してロックの競合を最小限に抑える方法の詳細については、SQL Server Books Online で、次のリソースを参照してください。

- 「SET TRANSACTION ISOLATION LEVEL (Transact-SOL)」 <http://msdn2.microsoft.com/ja-jp/library/ms173763.aspx>
- 「トランザクション分離レベルの調整」 <http://msdn2.microsoft.com/ja-jp/library/ms189542.aspx>
- 「トランザクション分離レベルのカスタマイズ」 <http://msdn2.microsoft.com/ja-jp/library/ms175909.aspx>

# <span id="page-29-0"></span>並列プラン クエリのサポートの無効化

複数のプロセッサがあるコンピュータでは、Microsoft SQL Server は、並列プラン実行ごとに、 1 つのステートメントの実行に必要な、最適なプロセッサ数、つまり並列処理の程度を決定します。 管理者は、"Max Degree Of Parallelism" オプションを使用して、並列プラン実行で使用されるプロ セッサ数を制限できます。

Microsoft SQL server の既定の構成では、'Max Degree Of Parallelism' の値は 0 に設定されて います。これは、すべての利用可能なプロセッサを使用する指定です。この値を 1 に設定すると、 並列プランの生成が抑制され、1 以上の数 (最大で 64) に設定すると、1 つのクエリ実行で使用さ れるプロセッサの最大数が制限されます。利用可能なプロセッサ数よりも大きい値が指定された場合 は、利用可能なプロセッサの実際の数が使用されます。コンピュータに 1 個のプロセッサしかない 場合は、'Max Degree Of Parallelism' の値は無視されます。

この設定は、SQL Server Management Studio を使用するか、sp\_configure システム ストアド プロシージャを使用して変更できます。

重要: "Max Degree Of Parallelism" オプションは、詳細構成オプションです。sp\_configure シス テム ストアド プロシージャを使用してこの設定を変更する場合は、'Show Advanced Options' が 1 に設定されていないと、'Max Degree Of Parallelism' は変更できません。この設定は、直ちに 有効になります (MSSQLSERVER サービスを再起動する必要はありません)。詳細については、 SQL Server Books Online の「max degree of parallelism オプション」を参照してください。 <http://msdn2.microsoft.com/ja-jp/library/ms181007.aspx>

SQL Server Management Studio で 'Max Degree Of Parallelism' の値を設定する方法の詳細に ついては、「並列クエリに使用可能なプロセッサ数を構成する方法 (SQL Server Management Studio)」を参照してください。

<http://msdn2.microsoft.com/ja-jp/library/ms189094.aspx>

## <span id="page-29-1"></span>効率的なクエリの使用

クエリ戦略を計画して実装するときは、次の効率的なクエリ設計についてのガイドラインを考慮して ください。

- 特定のビジネス要件を満たすために必要なデータのみを取得します。実際に必要とする以上の データを取得すると、ネットワーク トラフィックが増加し、余分なサーバーおよびクライアン ト リソースが必要になる可能性があります。
- OLTP、OLAP、およびレポートのワークロードは同時に使用しないようにします。OLTP ワー クロードの特徴は、多数の小さなトランザクションが使用されることですが、OLAP およびレ ポート ワークロードは、より多くのリソースを消費する可能性がある、いくつかの実行時間が 長い操作が使用されることが特徴であり、競合が発生する可能性が高くなります。可能であれ ば、これらのワークロードは同時に使用しないでください。
- 特定の種類のトランザクションを使用しないようにします。実行時間が長いトランザクション、 コミットにユーザー入力を必要とするトランザクション、エラーのために決してコミットされ ないトランザクション、トランザクション内の非トランザクション クエリは使用しないように します。これらは、全体的なパフォーマンスの向上に使用できる可能性があるリソースをロッ クする場合があります。
- 効率的なスキーマを使用します。クエリの効率の悪さは、不適切なスキーマ デザインに起因し ている場合があります。このために、たとえば、効率の悪い結合操作が過剰に発生することが あります。スキーマ デザインは、通常、良好な読み取りのパフォーマンス (非正規化により改 善される) と良好な書き込みのパフォーマンス (正規化により改善される) とのバランスを考 慮して決定されます。
- インデックスを適切に使用します。インデックスを作成して、サーバーに対して発行されるク エリをサポートします。ただし、インデックスを多く使用しすぎないようにして、挿入や更新 のパフォーマンスに影響しないようにします。ビジネス要件を踏まえて、インデックスを適切 に使用してください。

#### <span id="page-30-0"></span>クエリ パフォーマンスの最適化と保守

頻繁に実行されるクエリの種類と基盤のハードウェア構成を基に、テーブルまたはインデックスを パーティション分割して、クエリのパフォーマンスを最適化できます。

注意 : テーブルとインデックスのパーティション分割、および SQL クエリ パフォーマンスの最適 化の詳細については、SQL Server Books Online で次のリソースを参照してください。

- 「クエリのパフォーマンスを向上させるためのパーティション デザイン」 <http://msdn2.microsoft.com/ja-jp/library/ms177411.aspx>
- 「クエリ チューニングに関する推奨設定」 <http://msdn2.microsoft.com/ja-jp/library/ms188722.aspx>

#### 結合クエリのパーティション分割

複数のパーティション テーブル間で等結合を行うクエリを頻繁に実行する場合は、パーティション 分割列をテーブルの結合に使用する列と同じにします。また、テーブル、したがってテーブルの インデックスは、併置されるようにします。つまり、同じ名前のパーティション関数を使用するか、 異なっていても、以下の点で基本的に同じであるパーティション関数を使用します。

- パーティション分割に使用されるパラメータ数が同じで、対応するパラメータのデータ型が 同じである関数
- 同数のパーティションを定義する関数
- 境界値が同じパーティションを定義する関数

この場合、パーティション分割自体を結合できるため、SQL Server クエリ オプティマイザは、 結合をより短時間で処理できます。クエリが併置されていないか、結合フィールドを基にパーティ ション分割されていない 2 つのテーブルを結合する場合、パーティション分割があると、クエリ処 理速度は向上せず、むしろ低下する場合があります。

#### 複数のディスク ドライブの利用

31

それぞれ別の物理ディスク ドライブにアクセスするファイル グループに、パーティションをマップ して、I/O パフォーマンスの改善を図るのはよい考えであるように思える場合があります。SQL Server が、I/O 操作のためにデータの並べ替えを実行するとき、まずパーティションを基準にデー タを並べ替えます。このシナリオでは、SQL Server は一度に 1 つのドライブにしかアクセスしな いため、パフォーマンスが低下する可能性があります。パフォーマンスの面では、RAID を設定して 複数のディスクにパーティションのデータ ファイルをストライピングする方が、ソリューションと しては優れています。この方法では、SQL Server はパーティションを基準にデータを並べ替えます が、各パーティションのすべてのドライブに同時にアクセスできます。この構成は、すべてのパー ティションが 1 つのファイル グループにまとめられている場合でも、複数のファイル グループにま とめられている場合でも、構成できます。

#### クエリ パフォーマンスの保守

時間の経過とともに、既存のクエリのパフォーマンスが低下したり、新しいクエリが予期したよりも 完了に時間がかかる場合があります。パフォーマンスの低下の原因としては、さまざまなことが考え られます。たとえば、静的データが変更されたことで、既存のクエリのクエリ プランが不適切に なったり、インデックスの欠落のためにテーブル スキャンを余儀なくされたり、過度のブロックに よるアプリケーションの処理速度が低下することなどです。定期的にクエリ パフォーマンスを監視 して、最適なパフォーマンスが維持されるようにしてください。

#### <span id="page-31-0"></span>**Microsoft Dynamics CRM** データベースの最適化と保守

Microsoft Dynamics CRM データベースのパフォーマンスは、ある程度は、データベースのパ フォーマンスと管理性の向上を目的とした、データベースの物理的なデザイン構造に依存しています。 これには、インデックス、クラスタ化インデックス、インデックス付きビュー、パーティションが含 まれます。

注意 : Microsoft Dynamics CRM データベースおよびデータベース インデックスの最適化と保守 の詳細については、SQL Server Books Online で次のリソースを参照してください。

- 「データベースの設計と作成」 <http://msdn2.microsoft.com/ja-jp/library/ms191425.aspx>
- 「インデックスの最適化」 <http://msdn2.microsoft.com/ja-jp/library/ms190910.aspx>

#### データベースおよびトランザクション ログ ファイルの分離

トランザクション ログ ファイルの作成は、アプリケーションから追加、変更、または削除するデー タが多量にある場合、かなりの書き込み処理が必要になる場合があります。最適なパフォーマンスを 実現するには、データベース ファイルとトランザクション ログ ファイルを別の物理ディスク セッ トに配置するようにしてください。

#### データベース インデックスの最適化と保守

インデックスの保守は、どのデータベース クエリにとっても、ディスク I/O を最小限にするうえで 重要です。データベースの保守コマンド ALTER INDEX は、Microsoft SQL Server のインデック スの最適化 (断片化の解消) と、特定のテーブルの 1 つ以上のインデックスの再構築に利用できます。

ヒント : サイズの大きいデータベースでは、別のファイル グループにインデックスを作成すること を検討してください。

注意 : ALTER INDEX の詳細については、SQL Server Books Online で、次のリソースを参照し てください。

- 「ALTER INDEX (Transact-SQL)」 <http://msdn2.microsoft.com/ja-jp/library/ms188388.aspx>
- 「オンラインでのインデックス操作の実行」 <http://msdn2.microsoft.com/ja-jp/library/ms177442.aspx>

#### インデックスの再構築

インデックスを再構築すると、インデックスが削除され、再度作成されます。これにより、断片化が 解消され、指定された設定または既存の FILL FACTOR 設定を基にページを圧縮することでディス ク領域を解放でき、隣接しているページにインデックス行を並べ替えることができます。ALL が指 定されると、1 トランザクションで、テーブルのすべてのインデックスが削除されて、再構築されま す。FOREIGN KEY 制約は、事前に削除する必要はありません。128 以上のエクステントがあるイ ンデックスを再構築する場合、データベース エンジンは、トランザクションがコミットされるまで、 実際のページの割り当て解除、および関連するロックを延期します。

重要 : パフォーマンスの改善のためにデータベースのインデックスの再作成を繰り返すと、最終的 にはディスクの断片化による問題が発生します。この作業を実行する頻度を決めるときは、関係する トレードオフを考慮してください。

#### インデックスの再構成

インデックスを並べ替えには、最小限のシステム リソースしか使用されません。リーフ レベルの ページをリーフ ノードの論理順に合わせて、左から右に、物理的に並べ替えることで、テーブルお よびビューのクラスタ化または非クラスタ化インデックスのリーフ レベルの最適化を行います。 並べ替えを行うと、インデックス ページの圧縮も行われます。圧縮は、既存の FILL FACTOR の 値に基づいて実行されます。

# <span id="page-32-0"></span>**CRM E-mail Router** の最適化と保守

#### <span id="page-32-1"></span>**CRM E-mail Router** の最適化

特定の Microsoft Dynamics CRM ソリューション内で CRM E-mail Router が最適に機能するよ うにするには、次の点を考慮してください。

- Microsoft Dynamics CRM E-mail Router と、これが処理するメールボックスを同じサー バー上に実装します。
- 転送用メールボックスを監視するように Microsoft Dynamics CRM E-mail Router を構成し ます。次に、既定の転送ルールを変更して、転送されるメールを制限します。
- エンタープライズ 展開では、複数の送信 SMTP サーバー プロファイルを定義して、各地域の ユーザー用に一意の SMTP サーバーを用意します。

また、E-mail Router の既定の構成をカスタマイズして、全体的なビジネス要件に影響が出ないよ うにしながら、パフォーマンスの最適化を図ります。次の表の構成設定とシナリオ例を参考にしてく ださい。

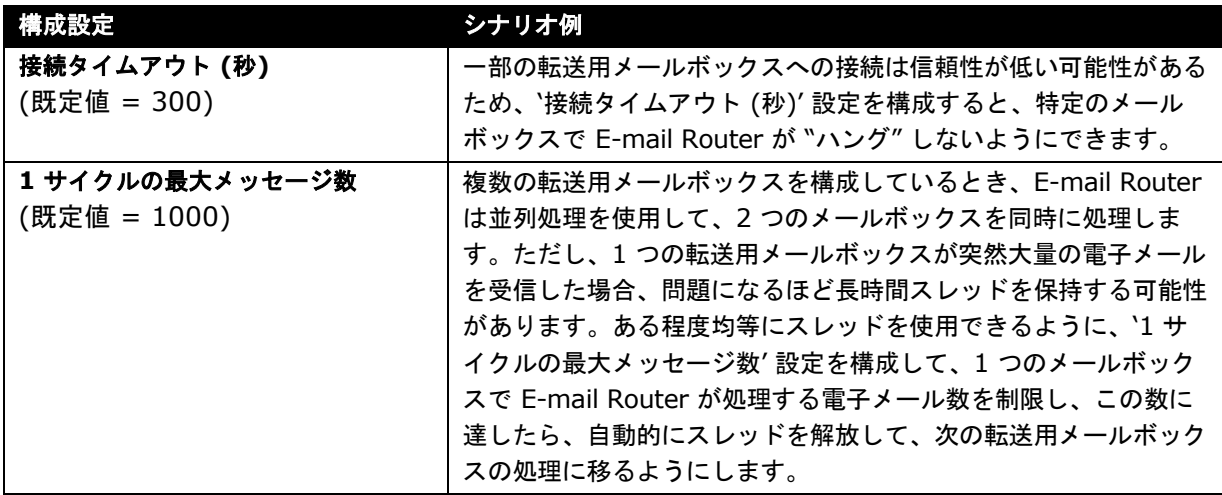

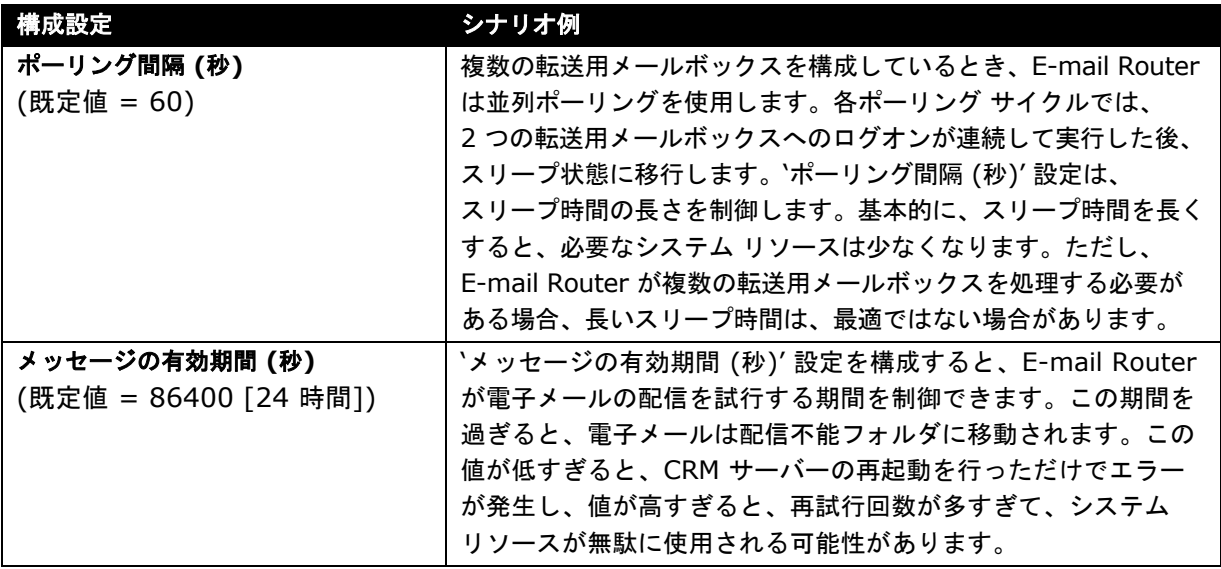

# <span id="page-33-0"></span>**CRM E-mail Router** の保守

実装内の Microsoft Dynamics CRM E-mail Router を保守するには、次のベスト プラクティスを 考慮してください。

- 受信トレイ フォルダのサイズを頻繁に監視し、(スパム攻撃や、E-mail Router がシャットダ ウンされたなどのために) 転送用メールボックスに電子メールが過剰に蓄積されないようにし ます。
- 詳細ログを有効にするには、E-mail Router サービスのレジストリ キー 'LogLevel' (HKLM\System\CurrentControlSet\Services\MSCRMEmail 以下にあります) の値を 4 に 設定します。
- Windows パフォーマンス モニタ (perfmon) を使用して、'MSCRMEmail' パフォーマンス オブジェクト以下にあるカウンタを含めます。

注意 : 電子メール処理の追跡と、Microsoft Dynamics CRM 4.0 実装の CRM E-mail Router の全体的なパフォーマンスの管理に利用できるパフォーマンス カウンタの完全な一覧について は、「付録 B: CRM E-mail Router のパフォーマンスカウンタ」を参照してください。

# <span id="page-34-0"></span>付録 **A:** その他の関連資料

# <span id="page-34-1"></span>情報リソース

Microsoft Dynamics CRM 4.0 の最適化と保守の詳細については、次のリソースを参照してください。

- Microsoft Dynamics CRM 4.0 ソフトウェア開発キット (英語) [http://www.microsoft.com/downloads/details.aspx?FamilyId=82E632A7-FAF9-](http://www.microsoft.com/downloads/details.aspx?FamilyId=82E632A7-FAF9-41E0-8EC1-A2662AAE9DFB&displaylang=en) [41E0-8EC1-A2662AAE9DFB&displaylang=en](http://www.microsoft.com/downloads/details.aspx?FamilyId=82E632A7-FAF9-41E0-8EC1-A2662AAE9DFB&displaylang=en)
- 『Microsoft Dynamics CRM 4.0 実装ガイド』 [http://www.microsoft.com/downloads/details.aspx?Familyid=1CEB5E01-DE9F-](http://www.microsoft.com/downloads/details.aspx?Familyid=1CEB5E01-DE9F-48C0-8CE2-51633EBF4714&displaylang=ja)[48C0-8CE2-51633EBF4714&displaylang=ja](http://www.microsoft.com/downloads/details.aspx?Familyid=1CEB5E01-DE9F-48C0-8CE2-51633EBF4714&displaylang=ja)
- Microsoft Dynamics CRM Developers Center (英語) <http://msdn2.microsoft.com/en-us/dynamics/crm/default.aspx>
- 『Microsoft Dynamics CRM 4.0 Server Readme』 [http://www.microsoft.com/downloads/details.aspx?FamilyId=1DB2D16D-7885-](http://www.microsoft.com/downloads/details.aspx?FamilyId=1DB2D16D-7885-4561-A461-20B948913B3F&displaylang=ja) [4561-A461-20B948913B3F&displaylang=ja](http://www.microsoft.com/downloads/details.aspx?FamilyId=1DB2D16D-7885-4561-A461-20B948913B3F&displaylang=ja)
- 『Microsoft Office Outlook 用 Microsoft Dynamics CRM 4.0 Readme (設置型および Microsoft Dynamics CRM 4.0 サービス プロバイダ エディション)』 [http://www.microsoft.com/downloads/details.aspx?FamilyId=18D51D2E-F82B-](http://www.microsoft.com/downloads/details.aspx?FamilyId=18D51D2E-F82B-46CF-8CAC-DF06A5F6555F&displaylang=ja)[46CF-8CAC-DF06A5F6555F&displaylang=ja](http://www.microsoft.com/downloads/details.aspx?FamilyId=18D51D2E-F82B-46CF-8CAC-DF06A5F6555F&displaylang=ja)

注意 : Microsoft Dynamics CRM 4.0 Performance and Stress Testing Toolkit は、このドキュ メントにリリース後に提供される予定です。それまでは、Microsoft Dynamics CRM 3.0 Performance and Stress Testing Toolkit (英語) をご利用ください。 [http://www.microsoft.com/downloads/details.aspx?familyid=1a25db7c-5060-417c-86db-](http://www.microsoft.com/downloads/details.aspx?familyid=1a25db7c-5060-417c-86db-6377a84ee650&displaylang=en)[6377a84ee650&displaylang=en](http://www.microsoft.com/downloads/details.aspx?familyid=1a25db7c-5060-417c-86db-6377a84ee650&displaylang=en)

重要 : Microsoft Dynamics CRM 4.0 のパフォーマンスについての最新情報と、追加のサポート リソースについては、Microsoft Dynamics CRM チーム ブログ [\(http://blogs.msdn.com/crm/\)](http://blogs.msdn.com/crm/) (英語) を参照してください。

# <span id="page-34-2"></span>技術サービス

Microsoft Dynamics CRM Technical Presales Advisory Group (TPAG) により提供されている 範囲外の技術サービスについては、PartnerSource Web サイト

[\(https://partner.microsoft.com/global/40023009\)](https://partner.microsoft.com/global/40023009) (英語) で説明されているリソースを検討し てください。

注意 : 北米および英国以外でのサービスについては、お住まいの地域の Microsoft サポート サービ スまたは Microsoft Consulting Services (MCS) オフィスに連絡し、ハードウェア サイジングや アーキテクチャに関するサービスを依頼することをお勧めします (利用できるかどうかは、地域に よって異なることがあります)。

北米 **–** Business Systems Architecture Services

北米の Business Systems Architecture Team は、パートナーや顧客に対し、Microsoft Dynamics を展開するためのインフラストラクチャやハードウェアについて模範的なガイダンスを 提供しています。パッケージ化されたサービスには、Business Systems Architecture Assessments (ハードウェア サイズも含みます)、Health Checks、および Onsite System Performance Workshops があります。価格情報やリリースの詳細については、 <MBSProfessionalServices@microsoft.com> までご連絡ください。

Microsoft Dynamics Business Systems Architecture Team が提供するサービスの詳細について は、<https://partner.microsoft.com/US/40029785> (英語) を参照してください。

## 英国 **-** UK Microsoft Dynamics Consulting

UK Microsoft Dynamics Consulting チームは、複雑なサイジング、パフォーマンス チューニング、 負荷テストなど、プロジェクト ライフ サイクルの最初から最後まで対応する包括的なサービスを 提供しています。また、一連のワークショップ、サポート、品質保証サービスも、提供しています。 価格情報やリリースの詳細については、[ukcrmc@microsoft.com](mailto:ukcrmc@microsoft.com) までご連絡ください。

# <span id="page-35-0"></span>付録 **B: CRM E-mail Router** のパフォーマンス カウンタ

電子メール処理の追跡と、Microsoft Dynamics CRM 4.0 実装の CRM E-mail Router の全体的な パフォーマンスの管理に利用できるパフォーマンス カウンタを次の表に示します。

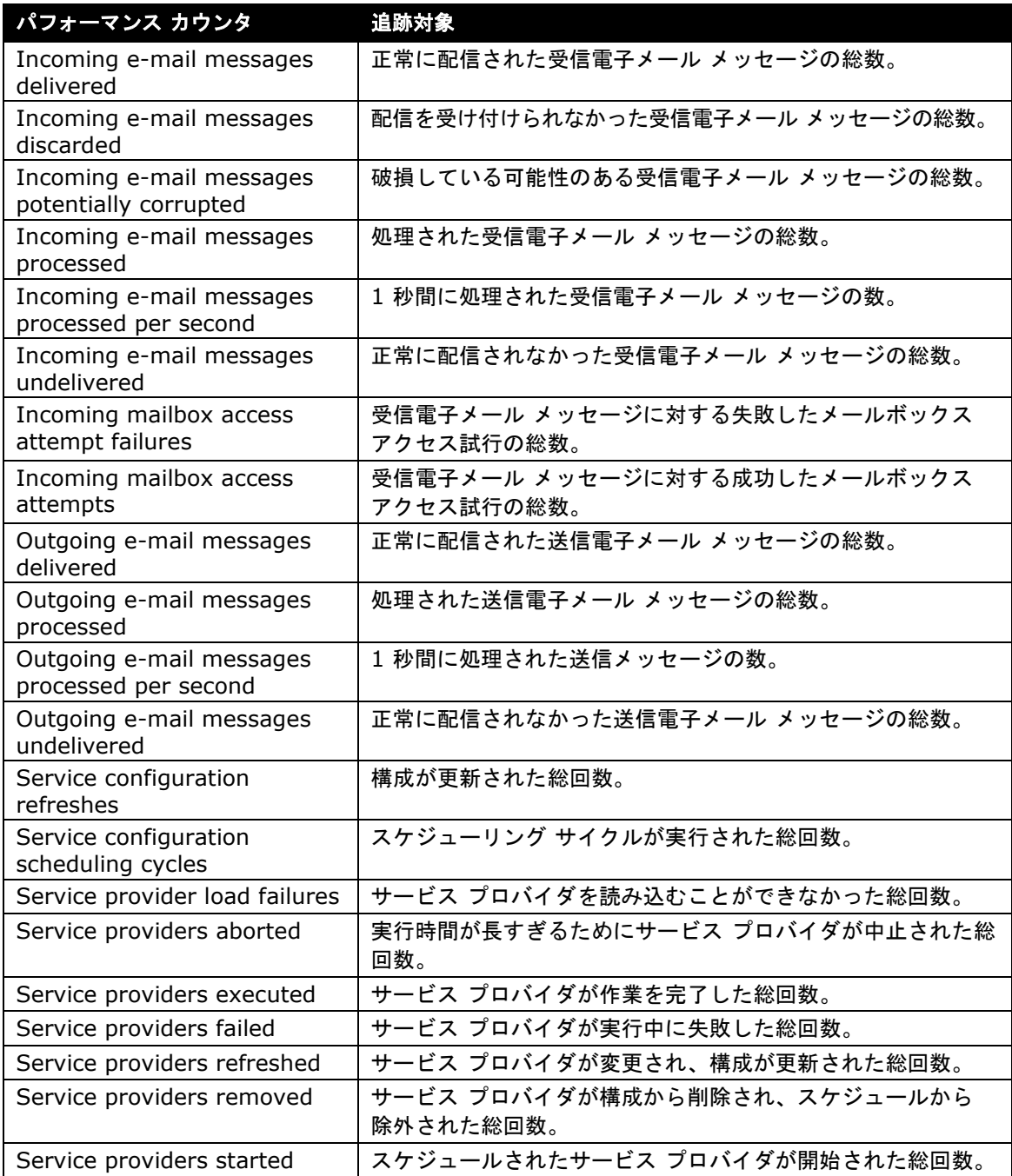